# R&S®SMBV-K131 LoRa User Manual

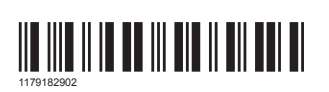

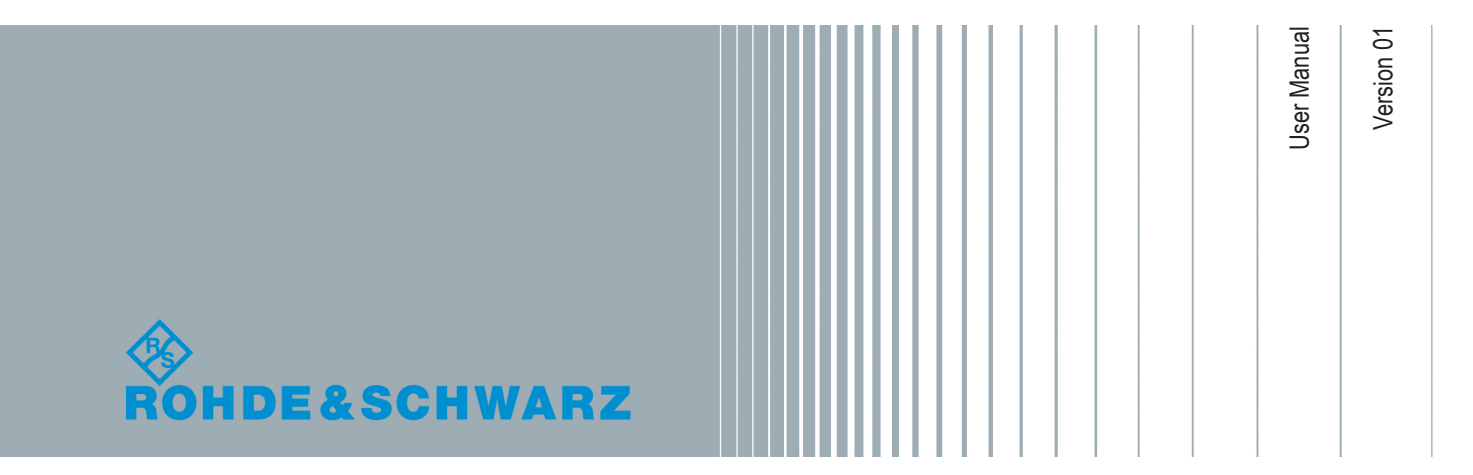

This document describes the following software option:

● R&S®SMBV-K131 1419.1783.02

This manual describes firmware version 4.70.108.xx and later of the R&S®SMBV100A.

Mühldorfstr. 15, 81671 München, Germany Phone: +49 89 41 29 - 0 Fax: +49 89 41 29 12 164 Email: [info@rohde-schwarz.com](mailto:info@rohde-schwarz.com) Internet: [www.rohde-schwarz.com](http://www.rohde-schwarz.com) Subject to change – Data without tolerance limits is not binding. R&S® is a registered trademark of Rohde & Schwarz GmbH & Co. KG. LoRa® Mark and LoRa Logo are registered trademarks of Semtech Corporation. LoRaWAN® Mark and LoRaWAN Logo are registered trademarks of LoRa Alliance, Inc.. Trade names are trademarks of the owners.

1179.1829.02 | Version 01 | R&S®SMBV-K131

© 2020 Rohde & Schwarz GmbH & Co. KG

The following abbreviations are used throughout this manual: R&S®SMBV100 is abbreviated as R&S SMBV.

## **Contents**

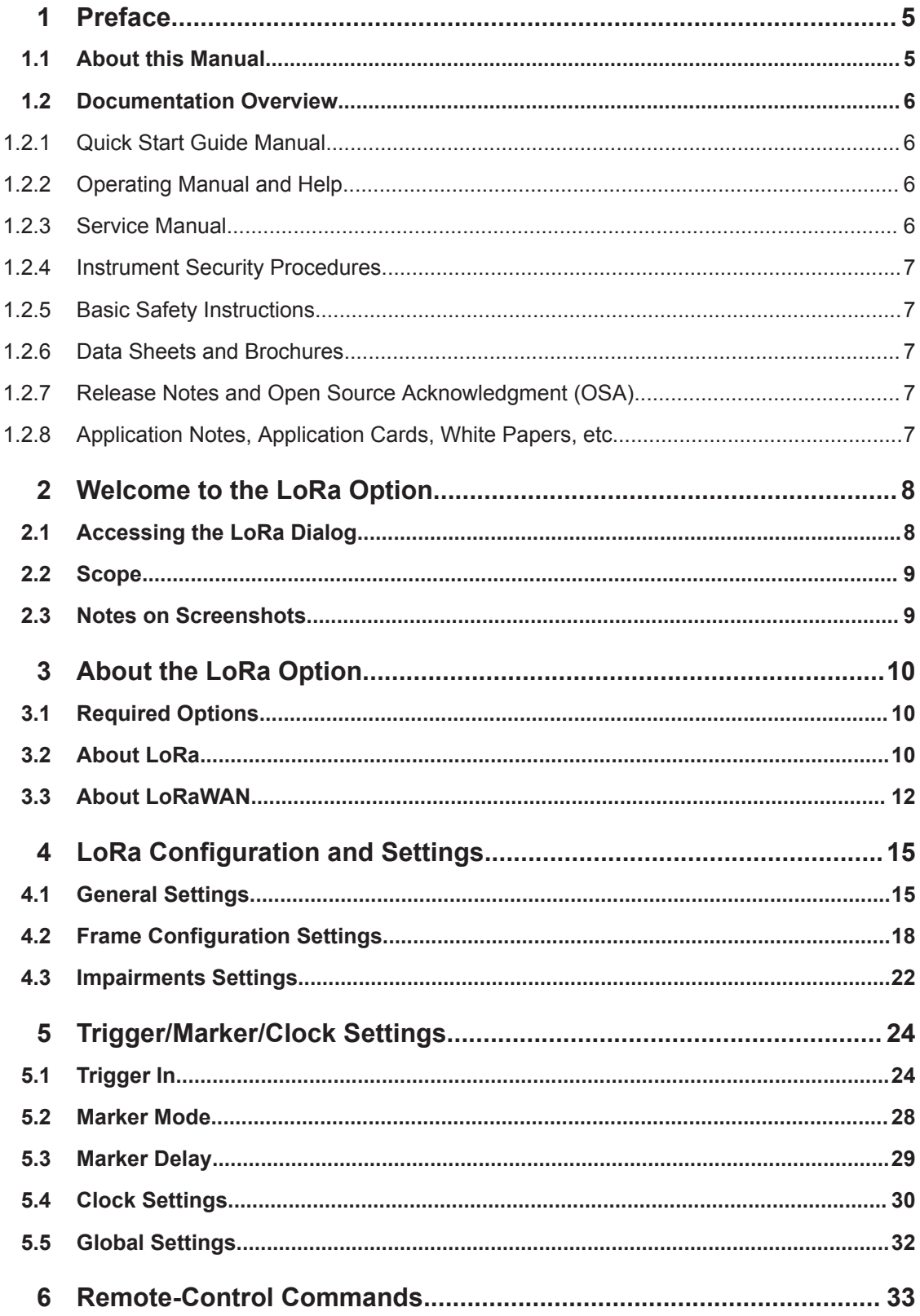

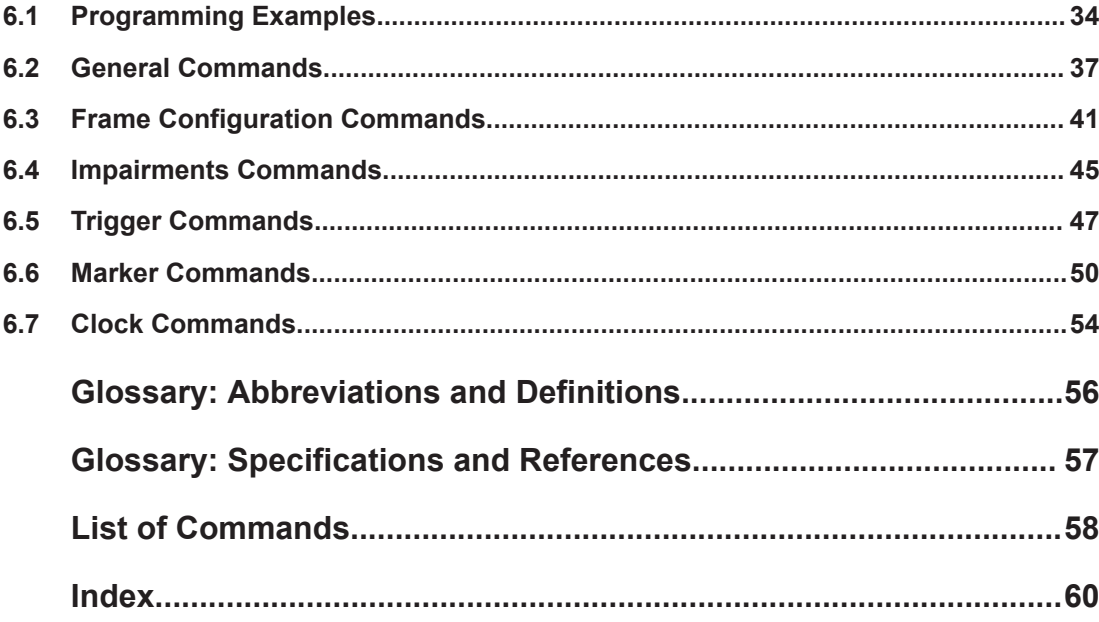

## <span id="page-4-0"></span>1 Preface

## **1.1 About this Manual**

This operating manual provides all the information **specific to the LoRa option R&S SMBV-K131**. All general instrument functions and settings common to all applications and operating modes are described in the main R&S SMBV operating manual.

The main focus in this manual is on the provided settings and the tasks required to generate a signal. The following topics are included:

- **Welcome to the LoRa option R&S SMBV-K131** Introduction to and getting familiar with the option
- **About the LoRa**

Background information on basic terms and principles in the context of the signal generation

**LoRa Configuration and Settings** 

A concise description of all functions and settings available to configure signal generation with their corresponding remote control command

**Remote Control Commands** 

Remote commands required to configure and perform signal generation in a remote environment, sorted by tasks (Commands required to set up the instrument or to perform common tasks on the instrument are provided in the main R&S SMBV operating manual) Programming examples demonstrate the use of many commands and can usually be executed directly for test purposes

● **Glossary**

Alphabetical list of reference material such as application notes and specifications

● **List of remote commands**

Alphabetical list of all remote commands described in the manual

● **Index**

The functions specific to the discontinued products R&S®SMU200A, R&S®SMATE200A, R&S®SMJ100A and R&S®AMU200A are not described here.

Find the description of the corresponding option at the following page:

[https://www.rohde-schwarz.com/product/SMU200A](https://www.rohde-schwarz.com/product/smu200a) > "Downloads"

#### **Contents and scope**

This description assumes R&S SMBV equipped with all available options. Depending on your model and the installed options, some of the functions may not be available on your instrument.

#### **Notes on screenshots**

When describing the functions of the product, we use sample screenshots. These screenshots are meant to illustrate as much as possible of the provided functions and <span id="page-5-0"></span>possible interdependencies between parameters. The shown values may not represent realistic usage scenarios.

The screenshots usually show a fully equipped product, that is: with all options installed. Thus, some functions shown in the screenshots may not be available in your particular product configuration.

## **1.2 Documentation Overview**

This section provides an overview of the R&S SMBV user documentation. Unless specified otherwise, you find the documents on the R&S SMBV product page at:

[www.rohde-schwarz.com/manual/smbv100a](http://www.rohde-schwarz.com/manual/smbv100a)

#### **1.2.1 Quick Start Guide Manual**

Introduces the R&S SMBV and describes how to set up and start working with the product. Includes basic operations, typical measurement examples, and general information, e.g. safety instructions, etc. A printed version is delivered with the instrument.

#### **1.2.2 Operating Manual and Help**

Separate manuals for the base unit and the software options are provided for download:

Base unit manual

Contains the description of all instrument modes and functions. It also provides an introduction to remote control, a complete description of the remote control commands with programming examples, and information on maintenance, instrument interfaces and error messages. Includes the contents of the quick start guide manual.

Software option manual Contains the description of the specific functions of an option. Basic information on operating the R&S SMBV is not included.

The contents of the user manuals are available as help in the R&S SMBV. The help offers quick, context-sensitive access to the complete information for the base unit and the software options.

All user manuals are also available for download or for immediate display on the Internet.

#### **1.2.3 Service Manual**

Describes the performance test for checking the rated specifications, module replacement and repair, firmware update, troubleshooting and fault elimination, and contains mechanical drawings and spare part lists.

<span id="page-6-0"></span>The service manual is available for registered users on the global Rohde & Schwarz information system (GLORIS, [https://gloris.rohde-schwarz.com\)](https://gloris.rohde-schwarz.com).

#### **1.2.4 Instrument Security Procedures**

Deals with security issues when working with the R&S SMBV in secure areas. It is available for download on the Internet.

#### **1.2.5 Basic Safety Instructions**

Contains safety instructions, operating conditions and further important information. The printed document is delivered with the instrument.

#### **1.2.6 Data Sheets and Brochures**

The data sheet contains the technical specifications of the R&S SMBV. It also lists the options and their order numbers and optional accessories.

The brochure provides an overview of the instrument and deals with the specific characteristics.

See [www.rohde-schwarz.com/brochure-datasheet/smbv100a](http://www.rohde-schwarz.com/brochure-datasheet/smbv100a)

#### **1.2.7 Release Notes and Open Source Acknowledgment (OSA)**

The release notes list new features, improvements and known issues of the current firmware version, and describe the firmware installation.

The open source acknowledgment document provides verbatim license texts of the used open source software.

See [www.rohde-schwarz.com/firmware/smbv100a](http://www.rohde-schwarz.com/firmware/smbv100a)

#### **1.2.8 Application Notes, Application Cards, White Papers, etc.**

These documents deal with special applications or background information on particular topics.

See [www.rohde-schwarz.com/application/smbv100a.](http://www.rohde-schwarz.com/application/smbv100a)

## <span id="page-7-0"></span>2 Welcome to the LoRa Option

The R&S SMBV-K131 is a firmware application that adds functionality to generate signals in accordance with LoRa modulation.

The R&S SMBV-K131 features

- Generation of waveforms for LoRa up-/downlink signals
- Frame configuration including modulation, coding and data configuration
- Impairing the output signal:
	- Adding symbol timing error and frequency offset
	- Applying a frequency drift to the carrier frequency of the output signal

This operating manual contains a description of the functionality that the application provides, including remote control operation.

All functions not discussed in this manual are the same as in the base unit and are described in the R&S SMBV operating manual. The latest version is available at:

[www.rohde-schwarz.com/manual/SMBV100A](https://www.rohde-schwarz.com/manual/smbv100a)

## **2.1 Accessing the LoRa Dialog**

#### **To open the dialog with LoRa settings**

► In the block diagram of the R&S SMBV, select "Baseband > LoRa".

A dialog box opens that displays the provided general settings.

The signal generation is not started immediately. To start signal generation with the default settings, select "State > On".

## <span id="page-8-0"></span>**2.2 Scope**

Tasks (in manual or remote operation) that are also performed in the base unit in the same way are not described here.

In particular, it includes:

- Managing settings and data lists, like storing and loading settings, creating and accessing data lists, or accessing files in a particular directory.
- Information on regular trigger, marker and clock signals and filter settings, if appropriate.
- General instrument configuration, such as configuring networks and remote operation
- Using the common status registers

For a description of such tasks, see the R&S SMBV operating manual.

## **2.3 Notes on Screenshots**

When describing the functions of the product, we use sample screenshots. These screenshots are meant to illustrate as many as possible of the provided functions and possible interdependencies between parameters. The shown values may not represent realistic usage scenarios.

The screenshots usually show a fully equipped product, that is: with all options installed. Thus, some functions shown in the screenshots may not be available in your particular product configuration.

## <span id="page-9-0"></span>3 About the LoRa Option

## **3.1 Required Options**

To play back a signal from a waveform file created by the simulation software R&S WinIQSIM2, the corresponding R&S WinIQSIM2 digital standard option must be installed.

For more information, see data sheet.

## **3.2 About LoRa**

The term LoRa refers to a "Long Range" end-to-end communication technology based on a [PHY](#page-55-0) with a proprietary modulation scheme. The standard is owned by Semtech Corporation, Camarillo California, USA.

#### **Modulation**

LoRa modulation is based on a proprietary [CSS](#page-55-0) modulation scheme. The modulation scheme is used to encode data onto swept frequency chirps, i.e. rapid changes of the modulation frequency.

A chirp (compressed high intensity radar pulse) is a signal whose frequency changes at a fixed rate (chirp rate). Each modulation symbol is represented as a rapid change in the frequency of the chirp.

The spreading factor represents the number of encoded bits per symbol and thus the change in frequency per unit time.

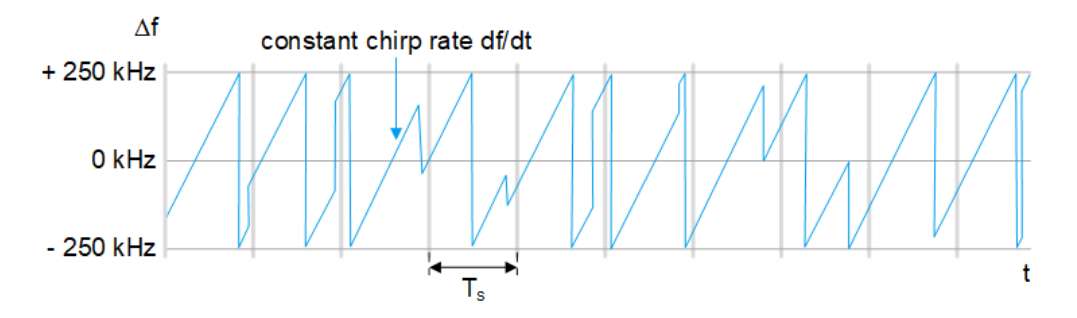

The higher the spreading factor, the lower the change in frequency per unit time.

<span id="page-10-0"></span>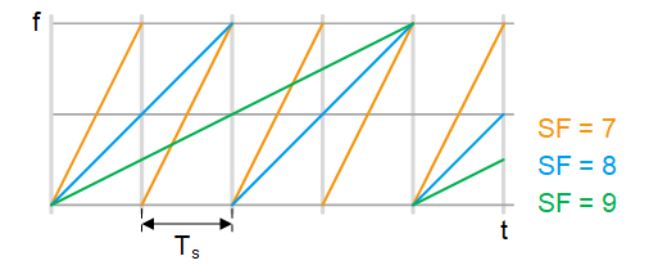

Chirp rate  $R_c$ , signal bandwidth  $\Delta f$ , spreading factor SF, sample rate  $R_s$ , symbol duration  $T_s$ , bit rate R<sub>B</sub> and coding rate CR are linked as in the equations below. Further more, typical values are given for SF, Δf and CR.

Symbol rate:  $R_s = 1 / T_s = \Delta f / 2^{SF} + 125$  kHz  $\leq \Delta f \leq 500$  kHz;

Chirp rate:  $R_C = R_S * 2^{SF} = \Delta f / 7 \le SF \le 12$ ;

Bit rate:  $R_B = SF * \Delta f / 2^{SF} * 4 / (4 + CR)$  | 1 ≤ CR ≤ 4

A coding rate CR = 0 corresponds to no coding.

For related settings, see ["Modulation and Coding Configuration"](#page-19-0) on page 20.

#### **Channel allocation**

LoRa communication channels can be freely attributed by the network following the spectrum allocation rules defined by the regional radio regulation authorities. In Europe, the allocation rules are defined by [ETSI](#page-55-0) in the specifications [ETSI Specifica](#page-56-0)[tion EN 300 220-1](#page-56-0) and [CEPT/ERC Recommendation 70-03](#page-56-0). In North America, the allocation rules are defined by [FCC](#page-55-0) in the [FCC Specification 47 Part 15.247](#page-56-0).

For detailed info about regional LoRa performance requirements, see [LoRaWAN](#page-56-0) [Regional Parameters Specification.](#page-56-0)

| <b>Parameter</b>   | Europe (ETSI)                                       | <b>North America (FCC)</b>                                           |
|--------------------|-----------------------------------------------------|----------------------------------------------------------------------|
| Frequency band     | 863 MHz to 869 MHz                                  | 902 MHz to 928 MHz                                                   |
| Number of channels | Up- and downlink: 10                                | Uplink: 64 x 125 kHz and 8 x 500 kHz<br>Downlink: $8 \times 500$ kHz |
| Channel bandwidth  | Uplink: 125 kHz and 250 kHz<br>Downlink 125 kHz     | Uplink: 125 kHz and 500 kHz<br>Downlink: 500 kHz                     |
| TX power           | Uplink: 14 dBm (20 dBm allowed)<br>Downlink: 14 dBm | Uplink: 20 dBm (30 dBm allowed)<br>Downlink: 27 dBm                  |
| Spreading factor   | Uplink: 7 to 12                                     | Uplink: 7 to 12                                                      |
| Data rate          | 250 bit/s to 50000 bit/s                            | 980 bit/s to 21900 bit/s                                             |
| Link budget        | Uplink: 155 dB<br>Downlink: 155 dB                  | Uplink: 154 dB<br>Downlink: 157 dB                                   |

*Table 3-1: Example: LoRaWAN regional parameters for Europe and North America*

For related settings, see [Chapter 4.1, "General Settings", on page 15](#page-14-0).

About LoRaWAN

<span id="page-11-0"></span>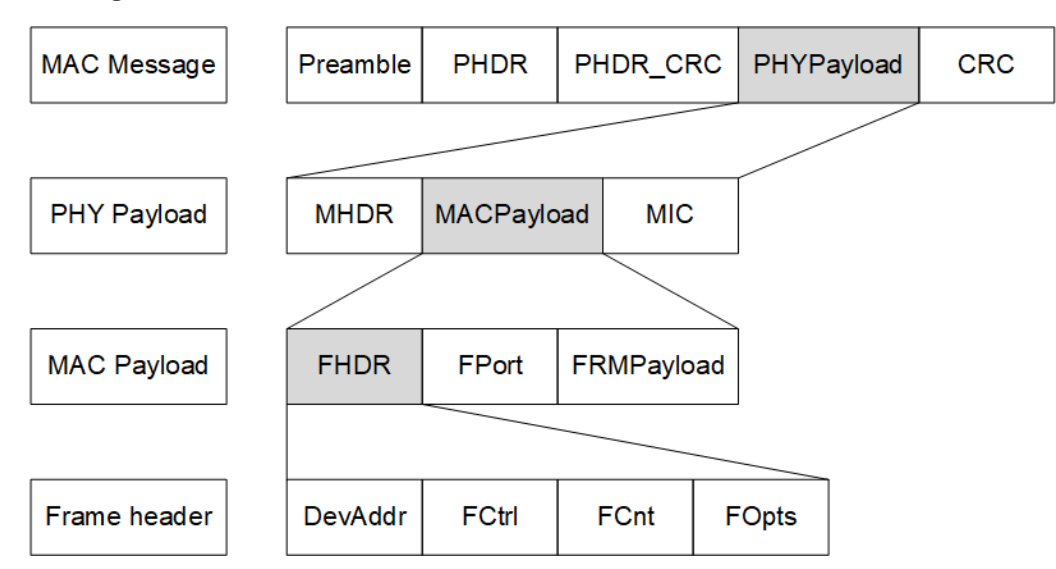

**Message and frame structure**

For related settings, see [Chapter 4.2, "Frame Configuration Settings", on page 18](#page-17-0).

## **3.3 About LoRaWAN**

The LoRa Alliance, Inc. specifies a wide area network (WAN) stack for long range communication as shown in Figure 3-1 ([1MA295](#page-56-0)). The LoRa modulation physical layer enables the long-range communication link. The LoRa MAC and application layers affect battery lifetime of the end-device, network capacity, quality of service and security.

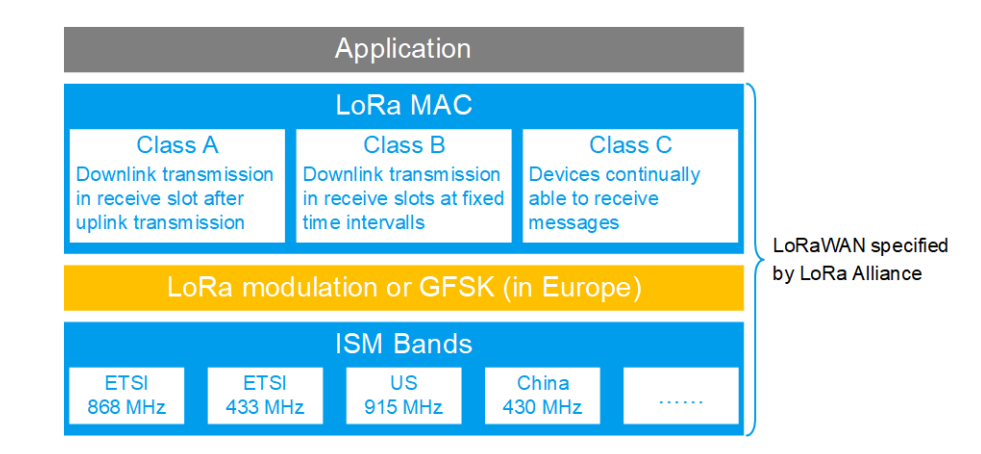

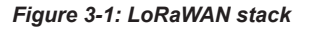

#### **Network architecture**

A LoRaWAN architecture has a star-shaped structure as shown in [Figure 3-2](#page-12-0) ([1MA295\)](#page-56-0). End-devices exchange data with the network server via gateways. Also, the <span id="page-12-0"></span>network server is connected to application servers, on which typically IoT applications run.

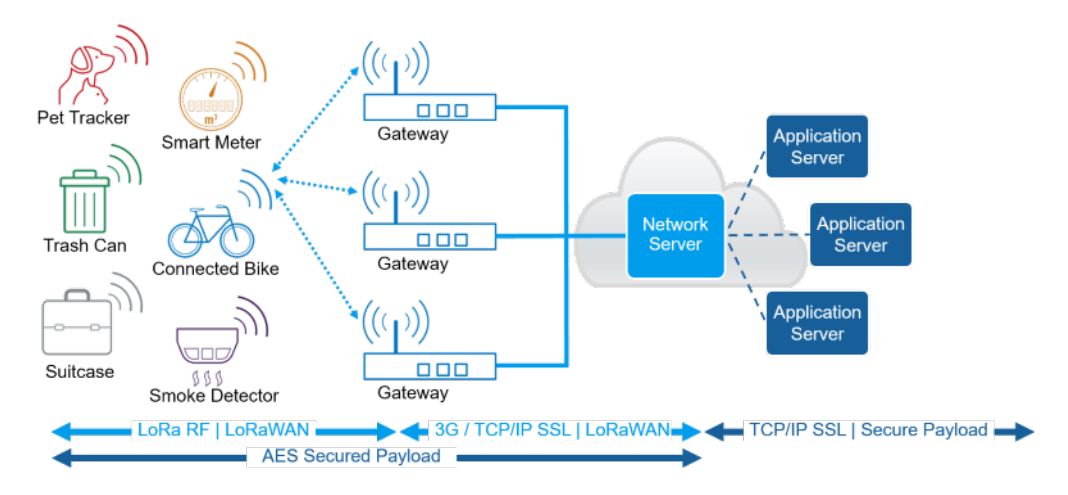

*Figure 3-2: LoRaWAN network architecture*

For more information, see the [LoRaWAN Specification.](#page-56-0)

#### **Device communication classes**

There are three classes specified for LoRaWAN compliant devices:

**Class A: Bi-directional end-devices (mandatory support)** Bi-directional communication between LoRa network server and receiver. A scheduled uplink transmission slot (Transmit) is followed by two downlink receive slots (Rx 1 and Rx 2).

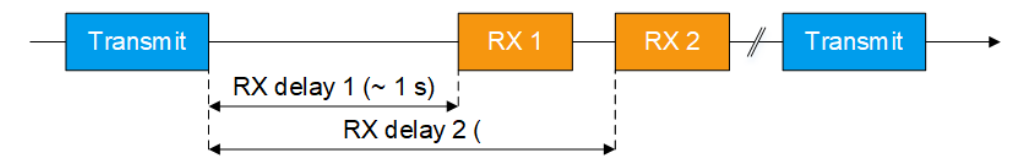

*Figure 3-3: Class A communication*

**Class B:** Bi-directional end-devices with scheduled receive slots (optional support) Besides Class A communication, more downlink receive slots (Rx) are available due to a time synchronized periodic beacon signal (Beacon) from network gateway.

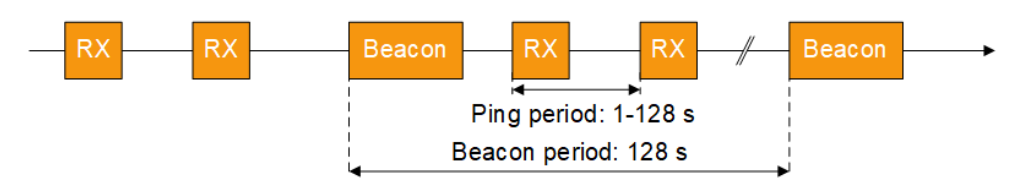

*Figure 3-4: Class B communication*

**Class C**: Bi-directional end-devices with maximal receive slots (optional support) Besides Class A and B communication, there are continuously open receive slots except during transmission.

<span id="page-13-0"></span>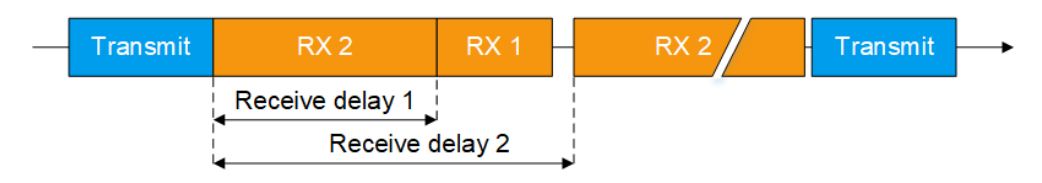

*Figure 3-5: Class C communication*

Typically, power consumption increases and latency decreases from Class A to Class C communication.

#### **Key features and applications**

Devices compliant with the LoRa technology and operating in a LoRaWAN offer the following key features:

- **Long range**: outdoor coverage of up to 30 miles/48.3 km (line of sight)
- **Low power consumption**: battery lifetime of up to 20 years
- **Low cost**: low-cost end-devices and open software

The key features meet the requirements for IoT applications in rural areas.

General Settings

## <span id="page-14-0"></span>4 LoRa Configuration and Settings

Access:

► Select "Baseband > LoRa".

The remote commands required to define these settings are described in [Chapter 6,](#page-32-0) ["Remote-Control Commands", on page 33.](#page-32-0)

#### **Settings:**

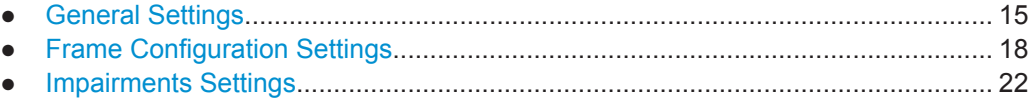

## **4.1 General Settings**

Access:

► Select "Baseband > LoRa".

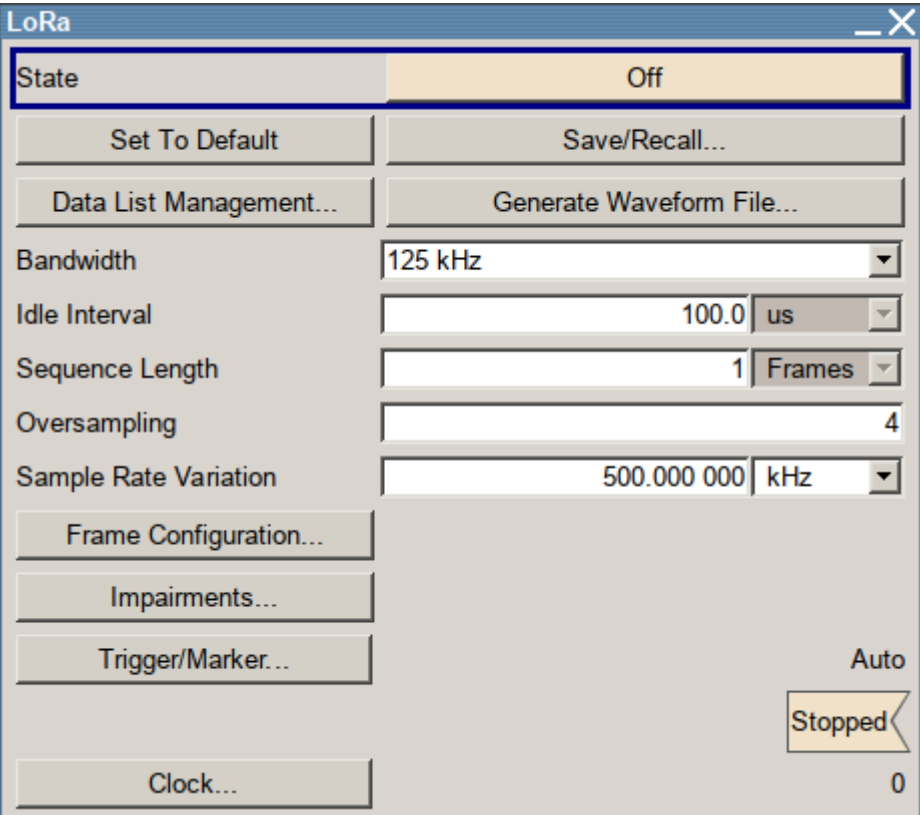

This tab comprises the standard general settings.

General Settings

#### <span id="page-15-0"></span>**Settings:**

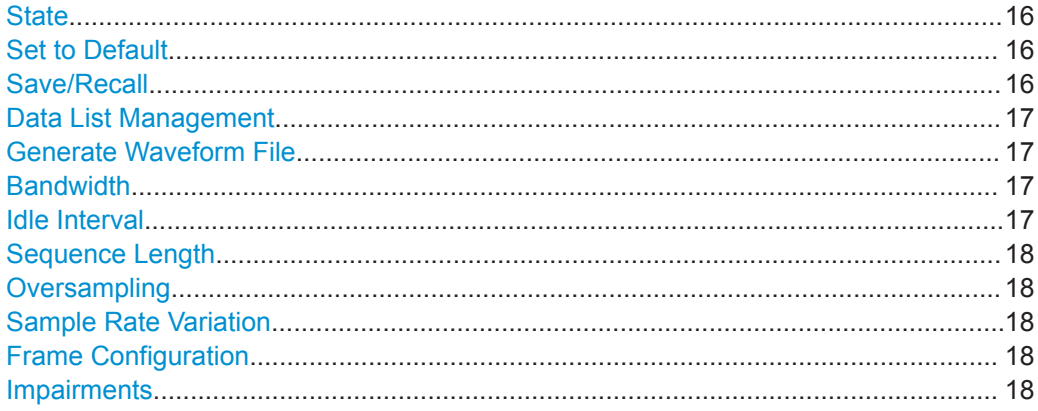

#### **State**

Activates the standard and deactivates all the other digital standards and digital modulation modes in the same path.

#### Remote command:

[:SOURce<hw>]: BB: LORA: STATe on page 40

#### **Set to Default**

Calls the default settings. The values of the main parameters are listed in the following table.

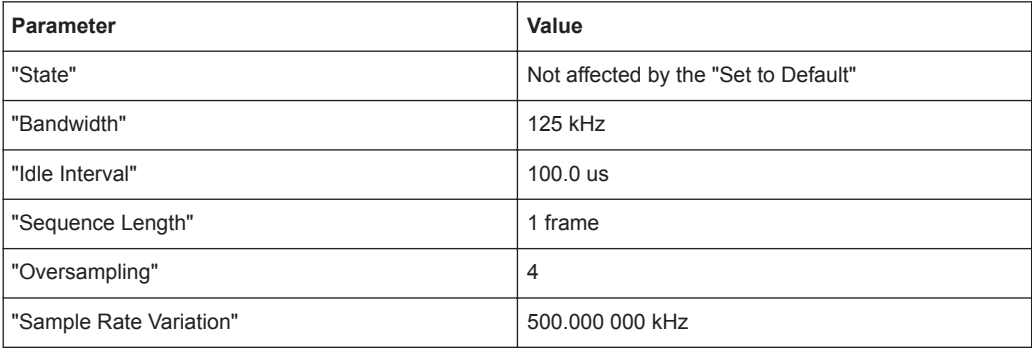

#### Remote command:

[:SOURce<hw>]:BB:LORA: PRESet on page 38

#### **Save/Recall**

Accesses the "Save/Recall" dialog, that is the standard instrument function for saving and recalling the complete dialog-related settings in a file. The provided navigation possibilities in the dialog are self-explanatory.

The filename and the directory, in that the settings are stored, are user-definable; the file extension is however predefined.

#### Remote command:

[\[:SOURce<hw>\]:BB:LORA:SETTing:CATalog](#page-37-0) on page 38 [\[:SOURce<hw>\]:BB:LORA:SETTing:STORe](#page-38-0) on page 39 [\[:SOURce<hw>\]:BB:LORA:SETTing:STORe:FAST](#page-38-0) on page 39

#### <span id="page-16-0"></span>[\[:SOURce<hw>\]:BB:LORA:SETTing:LOAD](#page-38-0) on page 39 [\[:SOURce<hw>\]:BB:LORA:SETTing:DELete](#page-37-0) on page 38

#### **Data List Management**

Accesses the "Data List Management" dialog. This menu is used to create and edit a data list.

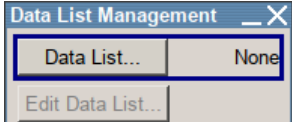

All data lists are stored as files with the predefined file extension  $*$ . dm iqd. The file name and the directory they are user-definable.

The data lists must be selected as a data source from the submenus under the individual function, e.g. in the channel table of the cells.

**Note:** All data lists are generated and edited by the SOURce: BB: DM subsystem commands. Files containing data lists usually end with  $*$  dm iqd. The data lists are selected as a data source for a specific function in the individual subsystems of the digital standard.

#### **Example: Creating and editing the data list**

```
SOUR:BB:DM:DLIS:SEL 'd_list1'
SOUR:BB:DM:DLIS:DATA #B1111010101000001111....
SOUR:BB:DM:DLIS:DATA:APP #B1111010101000001111....
```
#### Remote command:

```
[:SOURce<hw>]:BB:LORA:FCONfiguration:DATA on page 42
[:SOURce<hw>]:BB:LORA:FCONfiguration:DATA:DSELection on page 42
```
#### **Generate Waveform File**

With enabled signal generation, triggers the instrument to store the current settings as an ARB signal in a waveform file. Waveform files can be further processed by the ARB and/or as a multi-carrier or a multi-segment signal.

The filename and the directory it is stored in are user-definable; the predefined file extension for waveform files is  $*$ . wv.

#### Remote command:

[\[:SOURce<hw>\]:BB:LORA:WAVeform:CREate](#page-40-0) on page 41

#### **Bandwidth**

Sets the channel bandwidth.

The [sample rate](#page-17-0) and FFT size are calculated internally and updated automatically.

Remote command:

[\[:SOURce<hw>\]:BB:LORA:BWIDth](#page-36-0) on page 37

#### **Idle Interval**

Sets the time of the interval separating two frames.

<span id="page-17-0"></span>Remote command:

[:SOURce<hw>]:BB:LORA: IINTerval on page 38

#### **Sequence Length**

Sets the sequence length of the signal in number of frames. The signal is calculated in advance and output in the arbitrary waveform generator.

Remote command:

[:SOURce<hw>]: BB: LORA: SLENgth on page 39

#### **Oversampling**

Sets the oversampling factor of the generated waveform. The ARB generator of the R&S SMBV requires low oversampling factors and still provides excellent signal quality in terms of EVM and ACP.

A reduced sample rate saves significantly the amount of memory or allows an increased signal cycle time, and vice versa.

Remote command:

[\[:SOURce<hw>\]:BB:LORA:OSAMpling](#page-39-0) on page 40

#### **Sample Rate Variation**

Sets the sample rate of the signal. A variation of this parameter affects the ARB clock rate; all other signal parameters remain unchanged.

When changing values of the affecting parameters, the sample rate is reset according to the equations below:

- [Impairments](#page-21-0) disabled: Sample rate = [Bandwidth](#page-16-0) \* Oversampling
	- Impairments enabled: Sample rate = ( abs[\(Freq. drift deviation\)](#page-22-0) + abs[\(Freq. offset](#page-22-0) + ( bandwidth \* oversampling)  $/ 2$  )  $* 2$

Remote command:

[\[:SOURce<hw>\]:BB:LORA:SRATe:VARiation](#page-39-0) on page 40

#### **Frame Configuration**

Accesses the frame configuration dialog, see Chapter 4.2, "Frame Configuration Settings", on page 18.

#### **Impairments**

Accesses the impairments configuration dialog, see [Chapter 4.3, "Impairments Set](#page-21-0)[tings", on page 22.](#page-21-0)

## **4.2 Frame Configuration Settings**

Access:

► Select "Baseband > LoRa > Frame Configuration".

**Frame Configuration Settings** 

<span id="page-18-0"></span>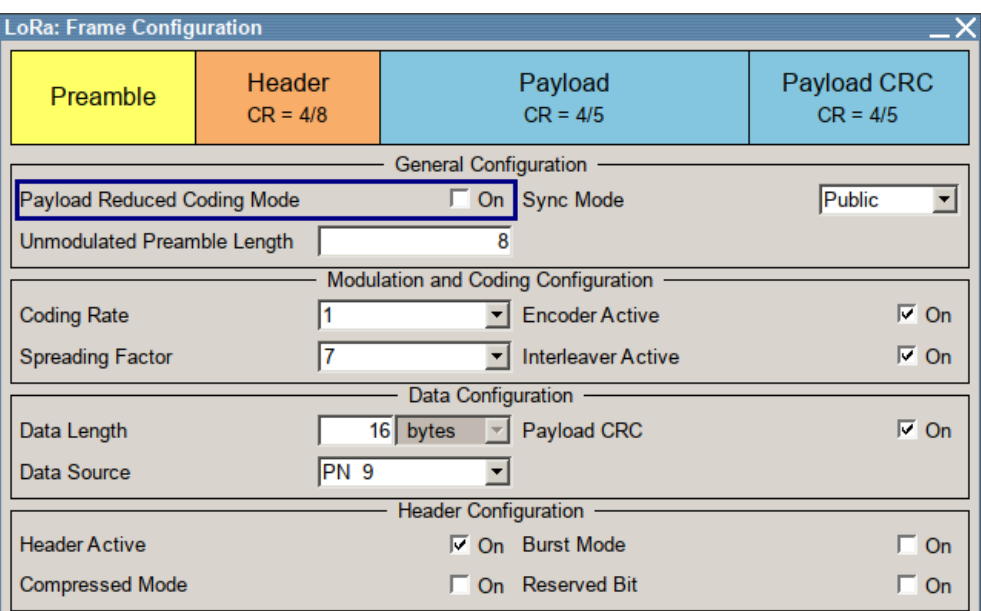

The dialog comprises the general and data settings to configure the frame structure.

#### **Settings**

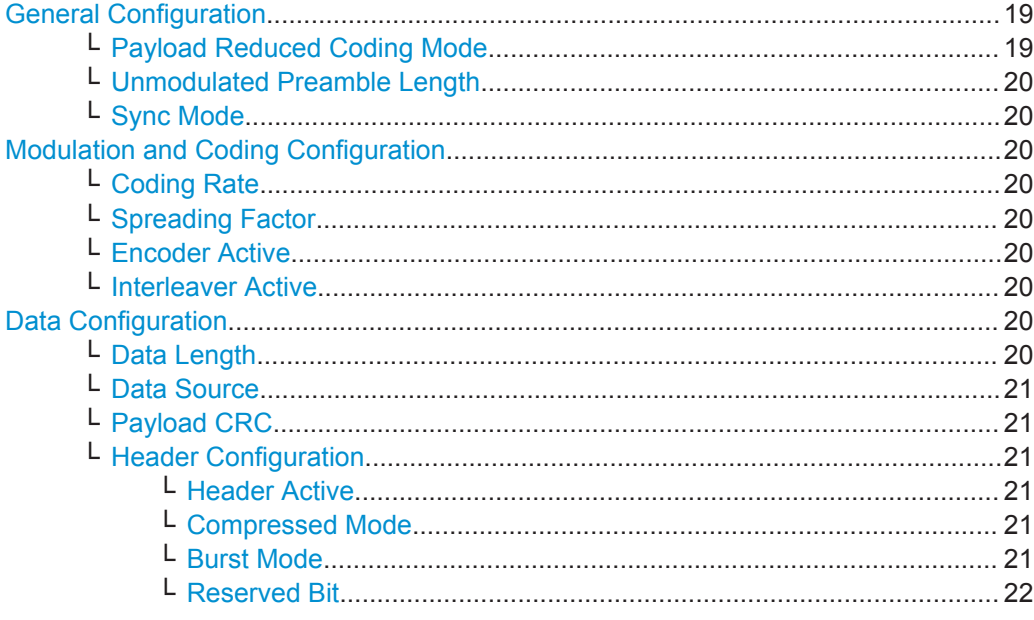

#### **General Configuration**

Configures the general frame configuration parameters.

#### Payload Reduced Coding Mode ← General Configuration

Activates the payload reduced coding mode.

Remote command:

[:SOURce<hw>]:BB:LORA:FCONfiguration:PRCMode:STATe on page 44

#### <span id="page-19-0"></span>**Unmodulated Preamble Length ← General Configuration**

Sets the unmodulated preamble length.

Remote command:

[\[:SOURce<hw>\]:BB:LORA:FCONfiguration:UPLength](#page-44-0) on page 45

#### **Sync Mode ← General Configuration**

Sets the synchronization mode of the preamble.

Public A preamble with a public sync word is generated.

Private A preamble with a private sync word is generated.

Remote command:

[\[:SOURce<hw>\]:BB:LORA:FCONfiguration:SMODe](#page-43-0) on page 44

#### **Modulation and Coding Configuration**

Configures the modulation and coding information in the frame configuration.

#### **Coding Rate ← Modulation and Coding Configuration**

Sets the coding rate. The coding rate  $R_{\text{Codina}}$  is calculated as follows:

 $R_{\text{Coding}} = 4 / (4 + "Coding Rate")$ 

"Coding Rate = 0" corresponds to no coding, i.e.  $R_{\text{coding}} = 1$ .

Remote command:

[\[:SOURce<hw>\]:BB:LORA:FCONfiguration:CRATe](#page-40-0) on page 41

#### **Spreading Factor ← Modulation and Coding Configuration**

Sets the spreading factor for the modulation.

Remote command:

[\[:SOURce<hw>\]:BB:LORA:FCONfiguration:SFACtor](#page-44-0) on page 45

#### **Encoder Active ← Modulation and Coding Configuration**

Activates encoding of the modulation symbols.

Remote command:

[\[:SOURce<hw>\]:BB:LORA:FCONfiguration:EACTive:STATe](#page-42-0) on page 43

#### **Interleaver Active ← Modulation and Coding Configuration** Activates the interleaver in the frame.

Remote command: [\[:SOURce<hw>\]:BB:LORA:FCONfiguration:IACTive:STATe](#page-42-0) on page 43

#### **Data Configuration**

Configures header and payload data settings.

#### **Data Length ← Data Configuration**

Sets the data length of the payload in the frame.

Remote command:

[\[:SOURce<hw>\]:BB:LORA:FCONfiguration:DLENgth](#page-42-0) on page 43

#### <span id="page-20-0"></span>**Data Source ← Data Configuration**

Selects the data source for the payload.

The following standard data sources are available:

- "All 0, All 1" An internally generated sequence containing 0 data or 1 data.
- "PNxx" An internally generated pseudo-random noise sequence.
- "Pattern"

An internally generated sequence according to a bit pattern. Use the "Pattern" box to define the bit pattern.

● "Data List/Select DList"

A binary data from a data list, internally or externally generated. Select "Select DList" to access the standard "Select List" dialog.

- Select the "Select Data List > navigate to the list file \*.dm\_iqd > Select" to select an existing data list.
- Use the "New" and "Edit" functions to create internally new data list or to edit an existing one.
- Use the standard "File Manager" function to transfer external data lists to the instrument.

See also "Main Dialog > Data List Management".

#### Remote command:

[\[:SOURce<hw>\]:BB:LORA:FCONfiguration:DATA](#page-41-0) on page 42 [\[:SOURce<hw>\]:BB:LORA:FCONfiguration:DATA:DPATtern](#page-41-0) on page 42 [\[:SOURce<hw>\]:BB:LORA:FCONfiguration:DATA:DSELection](#page-41-0) on page 42

#### **Payload CRC ← Data Configuration**

Activates a cyclic redundancy check (CRC) of the payload.

The "Payload CRC" bits are appended to the payload of the frame.

Remote command:

[\[:SOURce<hw>\]:BB:LORA:FCONfiguration:PCRC:STATe](#page-43-0) on page 44

#### **Header Configuration ← Data Configuration**

Configures the header information in the payload.

#### **Header Active ← Header Configuration ← Data Configuration**

Activates the header data in the frame.

Remote command: [\[:SOURce<hw>\]:BB:LORA:FCONfiguration:HACTive:STATe](#page-42-0) on page 43

#### **Compressed Mode ← Header Configuration ← Data Configuration**

Activates the compressed mode of the header data in the frame.

Remote command:

[\[:SOURce<hw>\]:BB:LORA:FCONfiguration:CMODe:STATe](#page-40-0) on page 41

#### **Burst Mode ← Header Configuration ← Data Configuration**

Activates the burst mode of header data in the frame.

<span id="page-21-0"></span>Remote command: [\[:SOURce<hw>\]:BB:LORA:FCONfiguration:BMODe:STATe](#page-40-0) on page 41

**Reserved Bit ← Header Configuration ← Data Configuration**

Enables the reserved bit in the frame header.

Remote command:

[\[:SOURce<hw>\]:BB:LORA:FCONfiguration:RBIT:STATe](#page-43-0) on page 44

## **4.3 Impairments Settings**

Access:

► Select "Baseband > LoRa > Impairments".

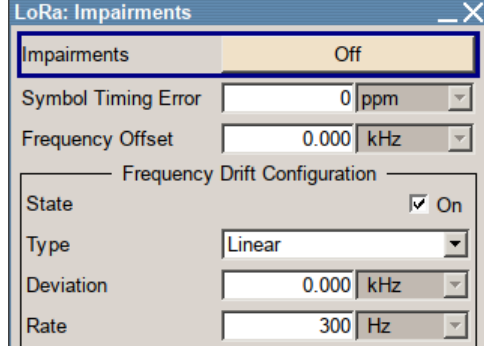

The dialog comprises impairments settings for the signal.

#### **Settings**

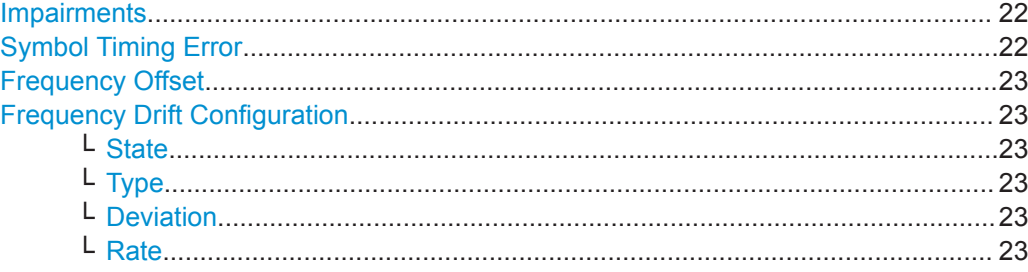

#### **Impairments**

Activates the impairments settings.

Impairments change the signal to simulate a non-ideal transmitter.

Remote command:

[\[:SOURce<hw>\]:BB:LORA:IMPairments:STATe](#page-46-0) on page 47

#### **Symbol Timing Error**

Sets the symbol timing error.

The set error corresponds to applying a deviation to the transmitter symbol clock.

Impairments Settings

<span id="page-22-0"></span>Remote command:

[\[:SOURce<hw>\]:BB:LORA:IMPairments:STERror](#page-46-0) on page 47

#### **Frequency Offset**

Sets the carrier frequency offset.

Remote command: [\[:SOURce<hw>\]:BB:LORA:IMPairments:FOFFset](#page-45-0) on page 46

#### **Frequency Drift Configuration**

Configures carrier frequency drift settings of the signal.

#### **State ← Frequency Drift Configuration**

Activates carrier frequency drift settings.

#### Remote command:

[\[:SOURce<hw>\]:BB:LORA:IMPairments:FDRift:STATe](#page-45-0) on page 46

#### **Type ← Frequency Drift Configuration**

Sets the type of frequency drift, i.e. how the carrier signal drifts around the center frequency.

Linear Linear frequency drift.

Sine Sine frequency drift.

Remote command:

[\[:SOURce<hw>\]:BB:LORA:IMPairments:FDTYpe](#page-45-0) on page 46

#### **Deviation ← Frequency Drift Configuration**

Sets the maximum deviation of the carrier signal from the center frequency during the frequency drift procedure.

Remote command: [\[:SOURce<hw>\]:BB:LORA:IMPairments:FDDeviation](#page-44-0) on page 45

#### **Rate ← Frequency Drift Configuration**

Sets the rate of the carrier frequency drift.

A rate of, e.g., 300 Hz implies, that the carrier signal drifts 300 times per second around the center frequency.

Remote command:

[\[:SOURce<hw>\]:BB:LORA:IMPairments:FDRate](#page-45-0) on page 46

Trigger In

## <span id="page-23-0"></span>5 Trigger/Marker/Clock Settings

The "Trigger In" section is where the trigger for the signal is set. Various parameters are provided for the settings, depending on which trigger source - internal or external is selected. The status of signal generation ("Running" or "Stopped") is indicated for all trigger modes.

The "Marker Mode" section is where the marker signals at the MARKER 1/MARKER 2 output connectors are configured.

The "Marker Delay" section is where a marker signal delay can be defined, either without restriction or restricted to the dynamic section, i.e., the section in which it is possible to make settings without restarting signal and marker generation.

The "Clock Settings" section is where the clock source is selected and - in the case of an external source - the clock mode.

The buttons in the last section lead to submenu for general trigger, clock and mapping settings.

#### **Contents**

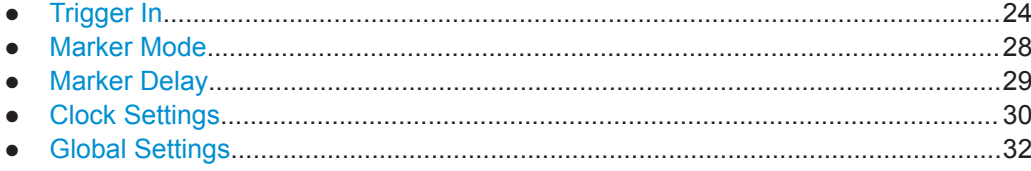

## **5.1 Trigger In**

Access:

► Select "Main Menu > Trigger/Marker".

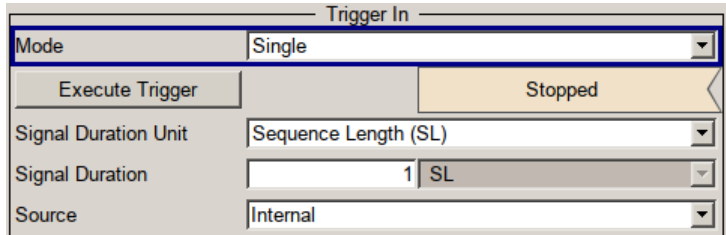

The "Trigger In" section is where the trigger for the signal is set. Various parameters are provided for the settings, depending on which trigger source - internal or external - is selected. The status of signal generation ("Running" or "Stopped") is indicated for all trigger modes.

<span id="page-24-0"></span>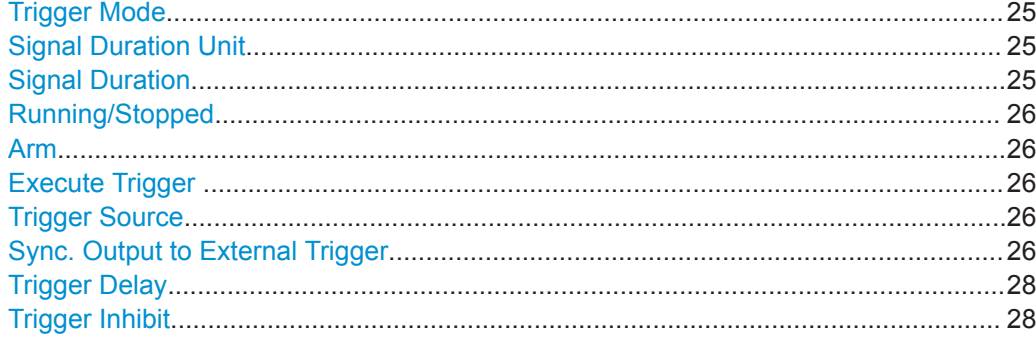

#### **Trigger Mode**

Selects trigger mode, i.e. determines the effect of a trigger event on the signal generation.

● "Auto"

The signal is generated continuously.

- "Retrigger" The signal is generated continuously. A trigger event (internal or external) causes a restart.
- "Armed Auto"

The signal is generated only when a trigger event occurs. Then the signal is generated continuously.

An "Arm" stops the signal generation. A subsequent trigger event (internal or external) causes a restart.

● "Armed Retrigger"

The signal is generated only when a trigger event occurs. Then the signal is generated continuously. Every subsequent trigger event causes a restart.

An "Arm" stops signal generation. A subsequent trigger event (internal or external) causes a restart.

"Single"

The signal is generated only when a trigger event occurs. Then the signal is generated once to the length specified at "Signal Duration".

Every subsequent trigger event (internal or external) causes a restart.

#### Remote command:

[\[:SOURce<hw>\]:BB:LORA\[:TRIGger\]:SEQuence](#page-46-0) **on page 47** 

#### **Signal Duration Unit**

Defines the unit for describing the length of the signal sequence to be output in the "Single" trigger mode.

#### Remote command:

[\[:SOURce<hw>\]:BB:LORA:TRIGger:SLUNit](#page-49-0) on page 50

#### **Signal Duration**

Enters the length of the signal sequence to be output in the "Single" trigger mode.

Use this parameter to output part of the signal deliberately, an exact sequence of the signal, or a defined number of repetitions of the signal.

#### Remote command:

[\[:SOURce<hw>\]:BB:LORA:TRIGger:SLENgth](#page-49-0) on page 50

#### <span id="page-25-0"></span>**Running/Stopped**

With enabled modulation, displays the status of signal generation for all trigger modes.

● "Running"

The signal is generated; a trigger was (internally or externally) initiated in triggered mode.

"Stopped"

The signal is not generated and the instrument waits for a trigger event.

Remote command:

[\[:SOURce<hw>\]:BB:LORA:TRIGger:RMODe](#page-49-0) on page 50

#### **Arm**

Stops the signal generation until subsequent trigger event occurs.

Remote command:

[:SOURce<hw>]: BB: LORA: TRIGger: ARM: EXECute on page 49

#### **Execute Trigger**

Executes trigger manually.

A manual trigger can be executed only when an internal trigger source and a trigger mode other than "Auto" have been selected.

#### Remote command:

[:SOURce<hw>]: BB:LORA: TRIGger: EXECute on page 49

#### **Trigger Source**

Selects trigger source. This setting is effective when a trigger mode other than "Auto" has been selected.

- "Internal" The trigger event is executed by "Execute Trigger".
- "Internal (Baseband A/B)" (two-path instruments) The trigger event is the trigger signal from the second path
- "External"

The trigger event is the active edge of an external trigger signal, supplied at the TRIGGER connector.

Use the "Global Trigger/Clock Settings" dialog to define the polarity, the trigger threshold and the input impedance of the trigger signal.

#### Remote command:

[\[:SOURce<hw>\]:BB:LORA:TRIGger:SOURce](#page-47-0) on page 48

#### **Sync. Output to External Trigger**

(for "Trigger Source > External")

Enables/disables output of the signal synchronous to the external trigger event.

For two or more R&S SMBVs that work in a master-slave mode, configure this parameter depending on the provided system trigger event and the properties of the output signal. See the table below for an overview of the required settings.

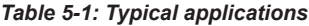

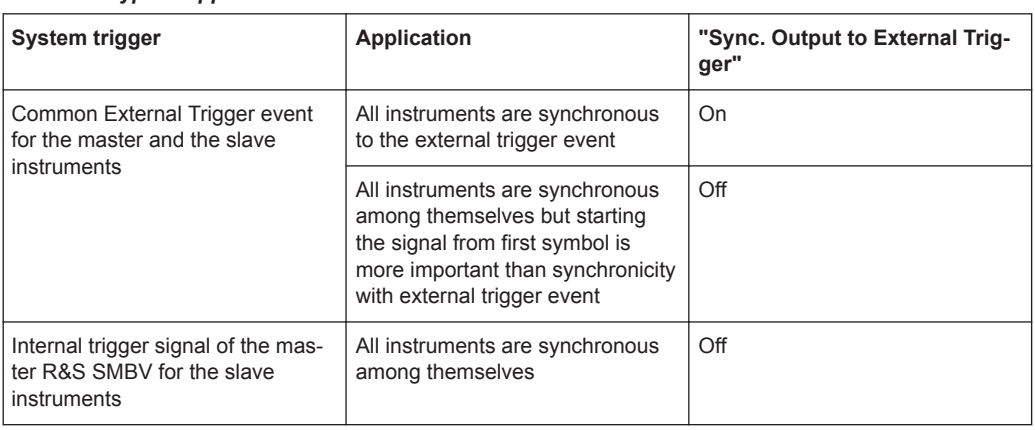

"On" Corresponds to the default state of this parameter.

The signal calculation starts simultaneously with the external trigger event but because of the instrument's processing time the first samples are cut off and no signal is outputted. After elapsing of the internal processing time, the output signal is synchronous to the trigger event.

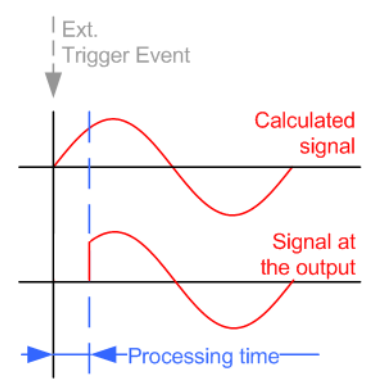

"Off" The signal output begins after elapsing of the processing time and starts with sample 0, i.e. the complete signal is output. This mode is recommended for triggering of short signal sequences with signal duration comparable with the processing time of the instrument.

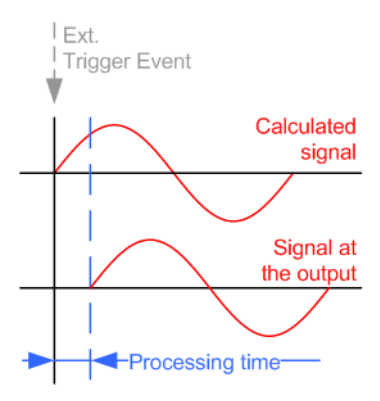

<span id="page-27-0"></span>Remote command:

[\[:SOURce<hw>\]:BB:LORA:TRIGger\[:EXTernal\]:SYNChronize:OUTPut](#page-47-0) [on page 48](#page-47-0)

#### **Trigger Delay**

Delays the trigger event of the signal from:

- The external trigger source
- The other path

Use this setting to:

Synchronize the instrument with the device under test (DUT) or other external devices

Remote command:

[\[:SOURce<hw>\]:BB:LORA:TRIGger\[:EXTernal<ch>\]:DELay](#page-47-0) on page 48 [\[:SOURce<hw>\]:BB:LORA:TRIGger:OBASeband:DELay](#page-48-0) on page 49

#### **Trigger Inhibit**

Sets the duration for inhibiting a new trigger event subsequent to triggering. The input is to be expressed in samples.

In the "Retrigger" mode, every trigger signal causes signal generation to restart. This restart is inhibited for the specified number of samples.

This parameter is only available on external triggering or on internal triggering via the second path.

For two-path instruments, the trigger inhibit can be set separately for each of the two paths.

Remote command:

```
[:SOURce<hw>]:BB:LORA:TRIGger[:EXTernal<ch>]:INHibit on page 48
[:SOURce<hw>]:BB:LORA:TRIGger:OBASeband:INHibit on page 49
```
## **5.2 Marker Mode**

Access:

► Select "Main Menu > Trigger/Marker".

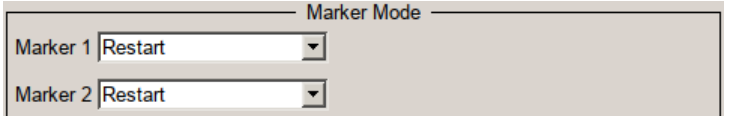

The marker output signal for synchronizing external instruments is configured in the marker settings section "Marker Mode".

The R&S SMBV supports two marker signals.

#### **Marker Mode**

Selects a marker signal for the associated "Marker" output.

<span id="page-28-0"></span>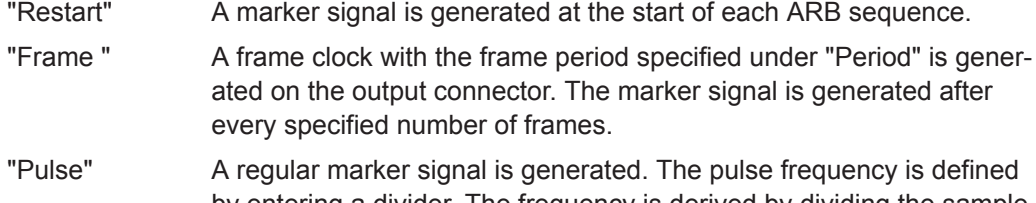

by entering a divider. The frequency is derived by dividing the sample rate by the divider. The input box for the divider opens when "Pulse" is selected, and the resulting pulse frequency is displayed below it. The maximum pulse frequency is half the symbol rate.

#### Remote command:

```
[:SOURce<hw>]:BB:LORA:TRIGger:OUTPut<ch>:PULSe:DIVider on page 53
[:SOURce<hw>]:BB:LORA:TRIGger:OUTPut<ch>:PULSe:FREQuency?
on page 53
```
"Pattern" A marker signal that is defined by a bit pattern is generated. The pattern has a maximum length of 64 bits and is defined in an input field which opens when pattern is selected.

#### Remote command:

[\[:SOURce<hw>\]:BB:LORA:TRIGger:OUTPut<ch>:PATTern](#page-51-0) on page 52

"On/Off Ratio" A regular marker signal that is defined by an On/Off ratio is generated. A period lasts one On and Off cycle.

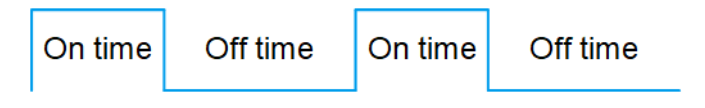

#### Remote command:

[\[:SOURce<hw>\]:BB:LORA:TRIGger:OUTPut<ch>:ONTime](#page-51-0) on page 52 [\[:SOURce<hw>\]:BB:LORA:TRIGger:OUTPut<ch>:OFFTime](#page-51-0) on page 52

#### Remote command:

```
[:SOURce<hw>]:BB:LORA:TRIGger:OUTPut<ch>:MODE on page 51
```
## **5.3 Marker Delay**

#### Access:

► Select "Main Menu > Trigger/Marker".

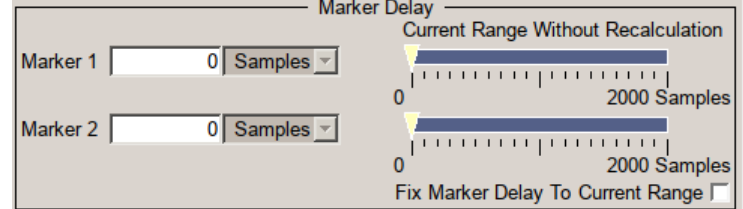

The delay of the signals on the MARKER 1/MARKER 2 outputs is set in the "Marker Delay" section.

<span id="page-29-0"></span>The R&S SMBV supports two marker signals.

#### **Marker x Delay**

Enters the delay between the marker signal at the marker outputs and the start of the frame or slot.

The input is expressed as a number of symbols/samples. If the setting "Fix marker delay to dynamic range" is enabled, the setting range is restricted to the dynamic range. In this range, the delay of the marker signals can be set without restarting the marker and signal.

Remote command: [\[:SOURce<hw>\]:BB:LORA:TRIGger:OUTPut<ch>:DELay](#page-50-0) on page 51

#### **Current Range without Recalculation**

Displays the dynamic range within which the delay of the marker signals can be set without restarting the marker and signal.

The delay can be defined by moving the setting mark.

Remote command:

[\[:SOURce<hw>\]:BB:LORA:TRIGger:OUTPut<ch>:DELay:MAXimum?](#page-50-0) [on page 51](#page-50-0) [\[:SOURce<hw>\]:BB:LORA:TRIGger:OUTPut<ch>:DELay:MINimum?](#page-51-0) [on page 52](#page-51-0)

#### **Fix marker delay to current range**

Restricts the marker delay setting range to the dynamic range. In this range, the delay can be set without restarting the marker and signal.

Remote command:

[\[:SOURce<hw>\]:BB:LORA:TRIGger:OUTPut:DELay:FIXed](#page-50-0) on page 51

### **5.4 Clock Settings**

Access:

► Select "Main Menu > Trigger/Marker".

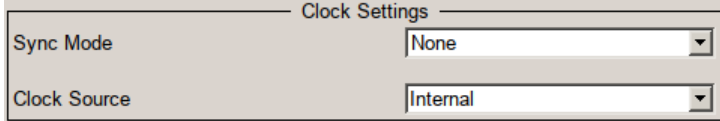

The Clock Settings is used to set the clock source and a delay if necessary.

#### **Sync. Mode**

Selects the synchronization mode.

This parameter is used to enable generation of precise synchronous signal of several connected R&S SMBVs.

<span id="page-30-0"></span>**Note:** If several instruments are connected, the connecting cables from the master instrument to the slave one and between each two consecutive slave instruments must have the same length and type.

Avoid unnecessary cable length and branching points.

"None" The instrument is working in standalone mode.

"Sync. Master" The instrument provides all connected instrument with its synchronization (including the trigger signal) and reference clock signal.

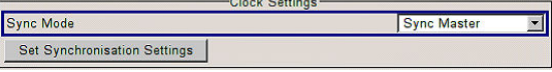

"Sync. Slave" The instrument receives the synchronization and reference clock signal from another instrument working in a master mode.

Remote command:

[\[:SOURce<hw>\]:BB:LORA:CLOCk:SYNChronization:MODE](#page-54-0) on page 55

#### **Set Synchronization Settings**

Performs automatically adjustment of the instrument's settings required for the synchronization mode, selected with the parameter [Sync. Mode](#page-29-0).

Remote command:

[\[:SOURce<hw>\]:BB:LORA:CLOCk:SYNChronization:EXECute](#page-53-0) on page 54

#### **Clock Source**

Selects the clock source.

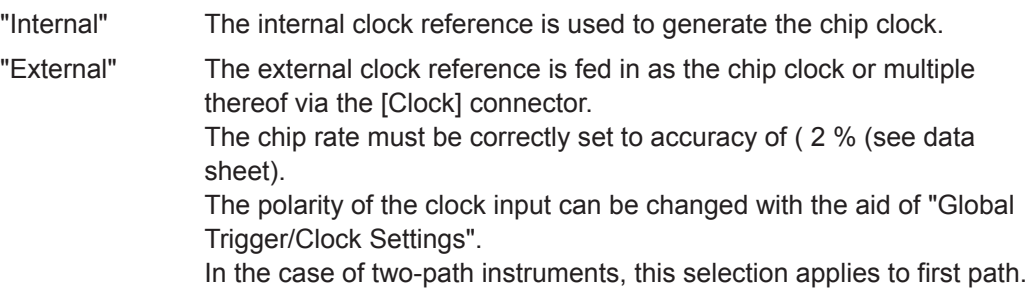

Remote command:

[\[:SOURce<hw>\]:BB:LORA:CLOCk:SOURce](#page-53-0) on page 54

#### **Clock Mode**

Sets the type of externally supplied clock.

## Remote command:

[\[:SOURce<hw>\]:BB:LORA:CLOCk:MODE](#page-53-0) on page 54

#### **Clock Multiplier**

Enters the multiplication factor for clock mode "Multiple".

Remote command:

[\[:SOURce<hw>\]:BB:LORA:CLOCk:MULTiplier](#page-53-0) on page 54

#### **Measured External Clock**

Provided for permanent monitoring of the enabled and externally supplied clock signal.

<span id="page-31-0"></span>Remote command: CLOCk:INPut:FREQuency?

## **5.5 Global Settings**

This section provides access general trigger, clock and mapping settings.

#### **Global Trigger/Clock Settings**

Accesses the "Global Trigger/Clock/Input Settings" dialog.

This dialog is to set the trigger threshold, the input impedance and the polarity of the clock and trigger inputs.

The parameters in this dialog affect all digital modulations and standards, and are described in chapter "Global Trigger/Clock/Input Settings" in the operating manual.

## <span id="page-32-0"></span>6 Remote-Control Commands

The following commands are required to generate signals with the LoRa option in a remote environment. We assume that the R&S SMBV has already been set up for remote operation in a network as described in the R&S SMBV documentation. A knowledge about the remote control operation and the SCPI command syntax are assumed.

#### **Conventions used in SCPI command descriptions**

For a description of the conventions used in the remote command descriptions, see section "Remote-Control Commands" in the R&S SMBV operating manual.

#### **Common suffixes**

The following common suffixes are used in the remote commands:

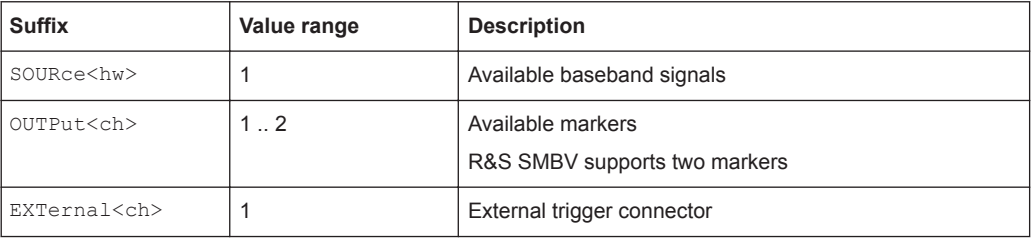

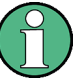

#### **Using SCPI command aliases for advanced mode with multiple entities**

You can address multiple entities configurations by using the SCPI commands starting with the keyword SOURce or the alias commands starting with the keyword ENTity.

Note that the meaning of the keyword SOURce<hw> changes in the second case.

For details, see section "SCPI Command Aliases for Advanced Mode with Multiple Entities" in the R&S SMBV operating manual.

#### **Placeholder <root>**

For commands that read out or save files in the default directory, the default directory is set using command MMEM:CDIRectory. The examples in this description use the place holder  $\langle \text{root} \rangle$  in the syntax of the command.

- $\bullet$  D: \ for selecting the internal hard disk of a Windows instrument
- $E:\ \$  for selecting the memory stick which is inserted at the USB interface of a Windows instrument
- $\sqrt{var/user/}$  for selecting the internal flash card of a Linux instrument
- $\mu$ usb/ for selecting the memory stick which is inserted at the USB interface of a Linux instrument.

<span id="page-33-0"></span>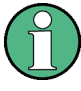

Tasks (in manual or remote operation) that are also performed in the base unit in the same way are not described here.

In particular, the tasks include:

- Managing settings and data lists, i.e. storing and loading settings, creating and accessing data lists, accessing files in a particular directory, etc.
- Information on regular trigger, marker and clock signals and filter settings, if appropriate.
- General instrument configuration, such as configuring networks and remote operation
- Using the common status registers

For a description of such tasks, see the R&S SMBV operating manual.

The following commands specific to the R&S SMBV-K131 option are described here:

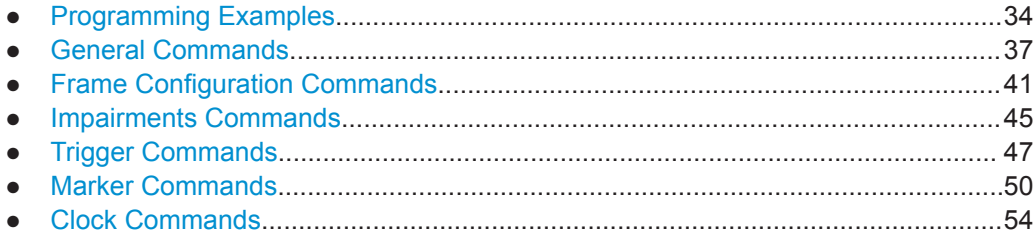

## **6.1 Programming Examples**

The corresponding sections of the same title provide simple programming examples for the R&S SMBV. The purpose of the examples is to present **all** commands for a given task. In real applications, one would rather reduce the examples to an appropriate subset of commands.

The programming examples have been tested with a software tool which provides an environment for the development and execution of remote tests. To keep the examples as simple as possible, only the "clean" SCPI syntax elements are reported. Non-executable command lines (for example comments) start with two // characters.

At the beginning of the most remote control program, an instrument (p)reset is recommended to set the R&S SMBV to a definite state. The commands \*RST and SYSTem:PRESet are equivalent for this purpose. \*CLS also resets the status registers and clears the output buffer.

#### <span id="page-34-0"></span>**Example: Storing current configuration**

SOURce1:BB:LORA:SETTing:STORe "/var/user/my\_settings" \*RST SOURce1:BB:LORA:SETTing:CATalog? // my\_lora, lora SOURce1:BB:LORA:SETTing:LOAD "/var/user/lora" SOURce1:BB:LORA:STATe 1 SOURce1:BB:LORA:SETTing:DEL "my\_lora" SOURce1:BB:LORA:WAVeform:CREate "/var/user/my\_lora\_wv"

#### **Example: Generating a LoRa signal**

```
SOURce1:BB:LORA:PRESet
// Configure LoRa general settings: Bandwidth, idle interval time, sequence
// length and sampling parameters
SOURce1:BB:LORA:BWIDth BW125
SOURce1:BB:LORA:IINTerval 0.0001
SOURce1:BB:LORA:SLENgth 1
SOURce1:BB:LORA:OSAMpling 4
SOURce1:BB:LORA:SRATe:VARiation 500000
SOURce1:BB:LORA:STATe 1
// Configure the carrier signal, e.g. for ETSI compliant devices.
SOURce1:FREQuency:CW 868500000
SOURce1:POWer:POWer 14
OUTPut1 \cdotSTATe 1
```
#### **Example: Configuring LoRa frame parameters**

```
SOURce1:BB:LORA:PRESet
// Configure preamble and synchronization parameters.
SOURce1:BB:LORA:FCONfiguration:PRCMode:STATe 0
SOURce1:BB:LORA:FCONfiguration:SMODe PUBL
SOURce1:BB:LORA:FCONfiguration:UPLength 8
```

```
// Configure modulation and coding parameters.
SOURce1:BB:LORA:FCONfiguration:CRATe CR1
SOURce1:BB:LORA:FCONfiguration:EACTive:STATe 1
SOURce1:BB:LORA:FCONfiguration:SFACtor SF7
SOURce1:BB:LORA:FCONfiguration:IACTive:STATe 1
```

```
// Configure data, header and payload parameters.
SOURce1:BB:LORA:FCONfiguration:DLENgth 16
SOURce1:BB:LORA:FCONfiguration:PCRC:STATe 1
SOURce1:BB:LORA:FCONfiguration:DATA PN9
SOURce1:BB:LORA:FCONfiguration:HACTive:STATe 1
SOURce1:BB:LORA:FCONfiguration:BMODe:STATe 0
SOURce1:BB:LORA:FCONfiguration:CMODe:STATe 0
SOURce1:BB:LORA:FCONfiguration:RBIT:STATe 0
```
#### <span id="page-35-0"></span>**Example: Configuring impairments to LoRa modulation**

SOURce1:BB:LORA:PRESet // Configure symbol timing error and frequency offset. SOURce1:BB:LORA:IMPairments:STERror 0 SOURce1:BB:LORA:IMPairments:FOFFset 0 // Configure frequency drift parameters. SOURce1:BB:LORA:IMPairments:FDTYpe LIN SOURce1:BB:LORA:IMPairments:FDDeviation 0 SOURce1:BB:LORA:IMPairments:FDRate 300 SOURce1:BB:LORA:IMPairments:FDRift:STATe 1 // Activate the impairment settings. SOURce1:BB:LORA:IMPairments:STATe 1

#### **Example: Trigger configuration**

SOURce1:BB:LORA:TRIGger:SOURce INTernal SOURce1:BB:LORA:TRIGger:SEQuence ARETrigger SOURce1:BB:LORA:STAT ON SOURce1:BB:LORA:TRIGger:EXECute SOURce1:BB:LORA:TRIGger:ARM:EXECute SOURce1:BB:LORA:TRIGger:RMODe? // stopped SOURce1:BB:LORA:TRIGger:EXECute SOURce1:BB:LORA:TRIGger:RMODe?

// run

SOURce1:BB:LORA:TRIGger:SEQuence SING SOURce1:BB:LORA:TRIGger:SLUNit SAMP SOURce1:BB:LORA:TRIGger:SLENgth 25777 SOURce1:BB:LORA:TRIGger:SEQuence ARET SOURce1:BB:LORA:TRIGger:SOURce EGT1 SOURce1:BB:LORA:TRIGger:EXTernal:SYNChronize:OUTPut 1 SOURce1:BB:LORA:TRIGger:EXTernal:INHibit 100 SOURce1:BB:LORA:TRIGger:EXTernal:DELay 10

// SOURce:BB:LORA:TRIGger:SOURce INTB

// The internal trigger signal from the other path must be used.

// SOURce:BB:LORA:TRIGger:OBASeband:DELay 25

// SOURce:BB:LORA:TRIGger:OBASeband:INHibit 10

General Commands

#### <span id="page-36-0"></span>**Example: Configure and enable standard marker signals**

// Configure marker 1 settings. SOURce:BB:LORA:TRIGger:OUTPut1:MODE RAT SOURce:BB:LORA:TRIGger:OUTPut1:ONTime 10 SOURce:BB:LORA:TRIGger:OUTPut1:OFFTime 20 // Configure marker 2 settings. SOURce:BB:LORA:TRIGger:OUTPut2:MODE? // RESTart SOURce:BB:LORA:TRIGger:OUTPut2:DELay 16384 // Configure marker 3 settings. SOURce:BB:LORA:TRIGger:OUTPut3:MODE PATT SOURce:BB:LORA:TRIGger:OUTPut3:PATTern #H2,2

#### **Example: Clock settings**

SOURce1:BB:LORA:CLOCk:SOURce ELCL SOURce1:BB:LORA:CLOCk:MODE SAMP CLOCk:INPUt:FREQuency? // 1000000

## **6.2 General Commands**

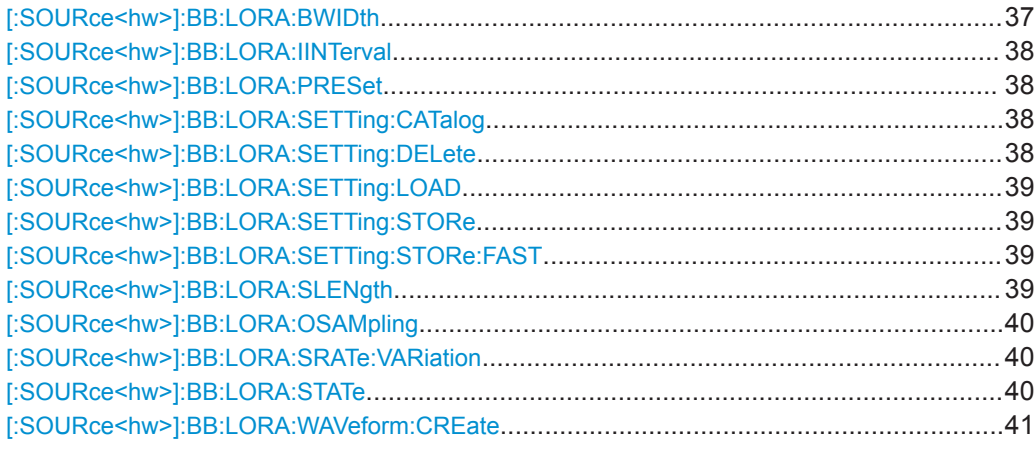

#### **[:SOURce<hw>]:BB:LORA:BWIDth** <Bw>

Sets the channel bandwidth.

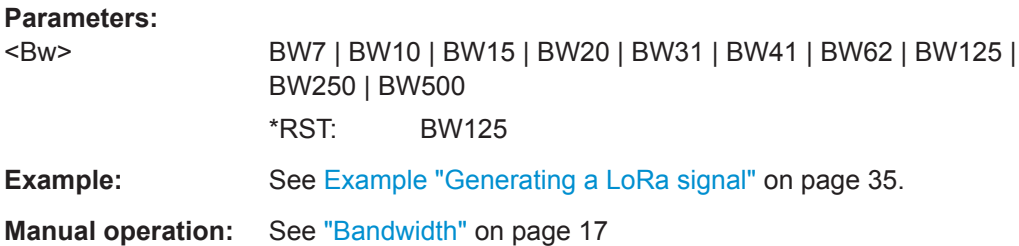

#### <span id="page-37-0"></span>**[:SOURce<hw>]:BB:LORA:IINTerval** <IInterval>

Sets the time of the interval separating two frames.

#### **Parameters:**

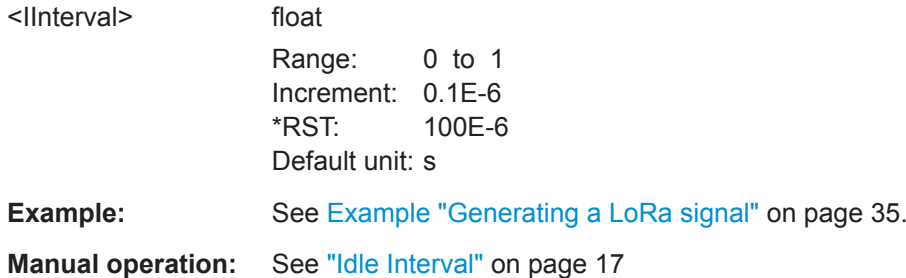

#### **[:SOURce<hw>]:BB:LORA:PRESet**

Sets the parameters of the digital standard to their default values (\*RST values specified for the commands).

Not affected is the state set with the command SOURce<hw>:BB:LORA:STATe.

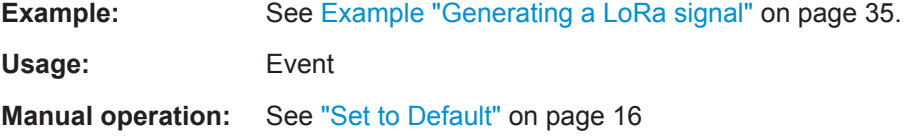

#### **[:SOURce<hw>]:BB:LORA:SETTing:CATalog** <Catalog>

Queries the files with settings in the default directory. Listed are files with the file extension \*.lora.

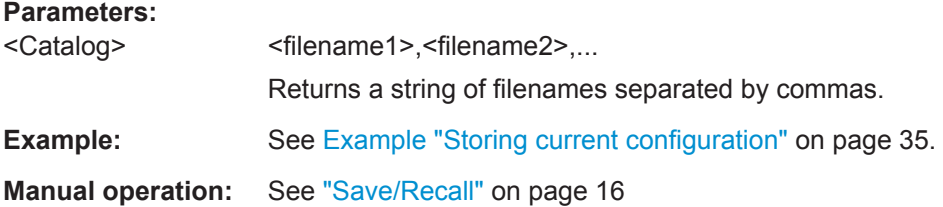

#### **[:SOURce<hw>]:BB:LORA:SETTing:DELete** <Filename>

Deletes the selected file from the default or the specified directory. Deleated are files with extension  $*$ . lora.

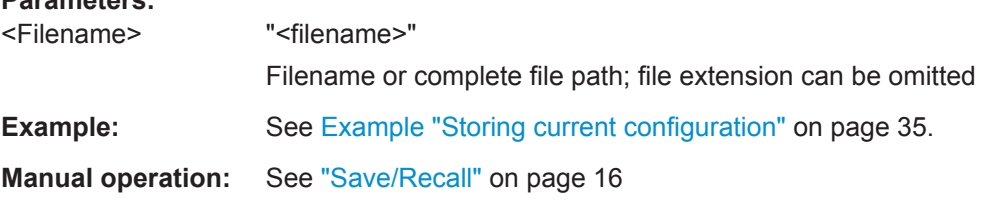

**Parameters:**

#### <span id="page-38-0"></span>**[:SOURce<hw>]:BB:LORA:SETTing:LOAD** <Filename>

Loads the selected file from the default or the specified directory. Loaded are files with extension \*.lora.

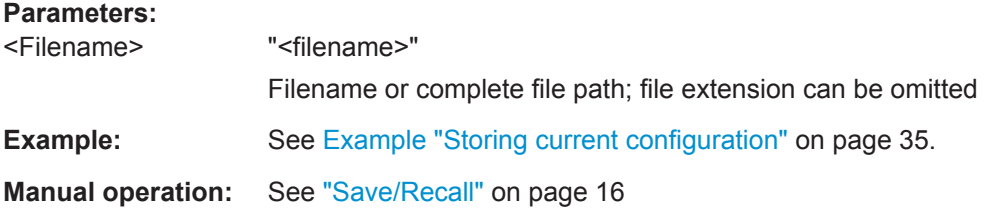

#### **[:SOURce<hw>]:BB:LORA:SETTing:STORe** <Filename>

Saves the current settings into the selected file; the file extension  $(*.$  lora) is assigned automatically.

#### **Setting parameters:**

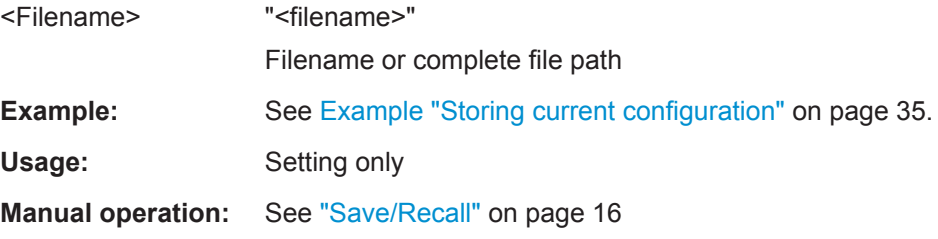

#### **[:SOURce<hw>]:BB:LORA:SETTing:STORe:FAST** <Fast>

Determines whether the instrument performs an absolute or a differential storing of the settings.

Enable this function to accelerate the saving process by saving only the settings with values different to the default ones.

**Note:** This function is not affected by the "Preset" function.

#### **Parameters:**

<Fast>

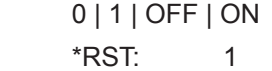

**Manual operation:** See ["Save/Recall"](#page-15-0) on page 16

#### **[:SOURce<hw>]:BB:LORA:SLENgth** <SLength>

Sets the sequence length of the signal in number of frames. The signal is calculated in advance and output in the arbitrary waveform generator.

#### **Parameters:**

<SLength> integer

Range: 1 to dynamic  $*RST: 1$ 

<span id="page-39-0"></span>**Example:** See [Example "Generating a LoRa signal"](#page-34-0) on page 35.

**Manual operation:** See ["Sequence Length"](#page-17-0) on page 18

#### **[:SOURce<hw>]:BB:LORA:OSAMpling** <OSampling>

Sets the oversampling factor of the generated waveform.

A reduced sample rate saves significantly the amount of memory or allows an increased signal cycle time, and vice versa.

#### **Parameters:**

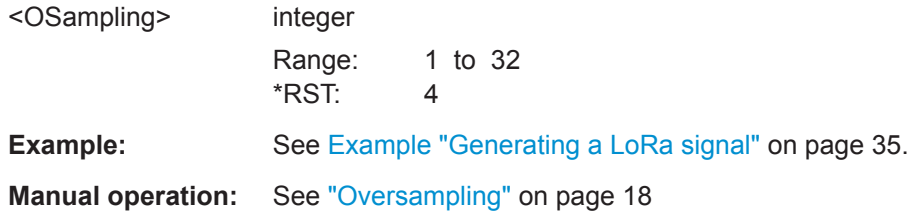

#### **[:SOURce<hw>]:BB:LORA:SRATe:VARiation** <Variation>

Sets the sample rate of the signal.

A variation of this parameter affects the ARB clock rate; all other signal parameters remain unchanged. When changing values of the affecting parameters, the sample rate is reset.

#### **Parameters:**

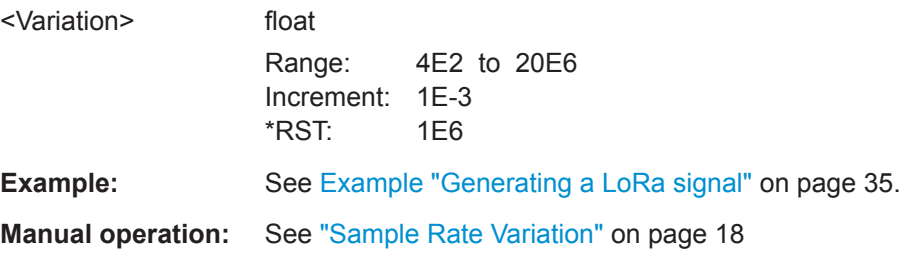

#### **[:SOURce<hw>]:BB:LORA:STATe** <State>

Activates the standard and deactivates all the other digital standards and digital modulation modes in the same path.

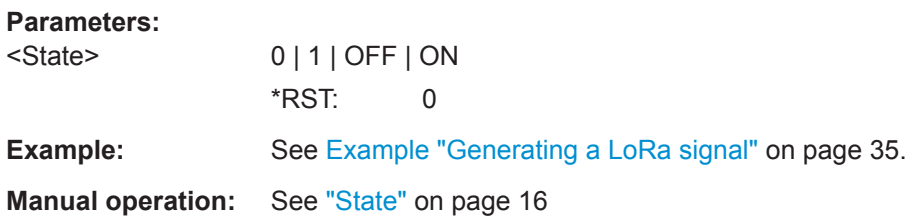

#### <span id="page-40-0"></span>**[:SOURce<hw>]:BB:LORA:WAVeform:CREate** <Filename>

Saves the current settings as an ARB signal in a waveform file  $(*.wv)$ .

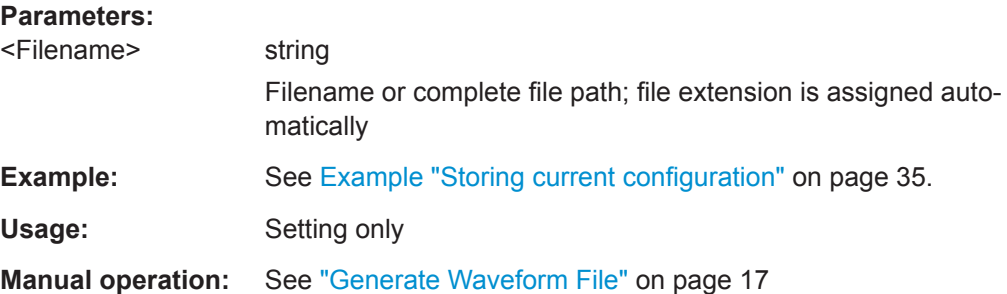

## **6.3 Frame Configuration Commands**

#### **[:SOURce<hw>]:BB:LORA:FCONfiguration:BMODe:STATe** <State>

Activates the burst mode of header data in the frame.

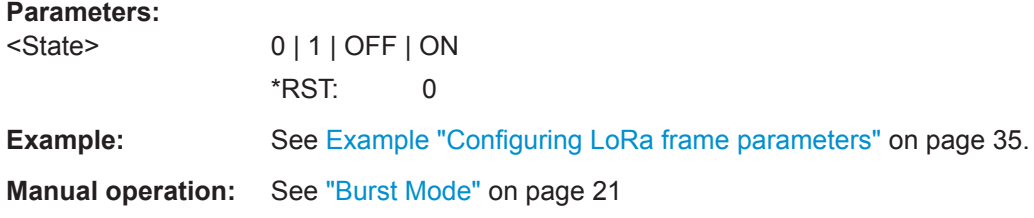

#### **[:SOURce<hw>]:BB:LORA:FCONfiguration:CMODe:STATe** <State>

Activates the compressed mode of the header data in the frame.

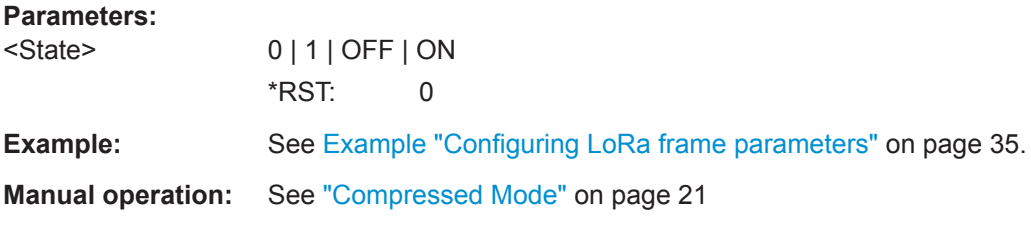

#### **[:SOURce<hw>]:BB:LORA:FCONfiguration:CRATe** <CRate>

Sets the coding rate.

**Parameters:** <CRate> CR0 | CR1 | CR2 | CR3 | CR4  $CR < x > 0$  to 4 The coding rate  $R_{\text{coding}}$  is calculated as follows:  $\mathsf{R}_{\text{Coding}}$  = 4 / (4 + CR<x>) "CR0" corresponds to no coding, i.e.  $R_{\text{coding}} = 1$ .

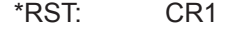

<span id="page-41-0"></span>**Example:** See [Example "Configuring LoRa frame parameters"](#page-34-0) on page 35. **Manual operation:** See ["Coding Rate"](#page-19-0) on page 20

#### **[:SOURce<hw>]:BB:LORA:FCONfiguration:DATA** <Data>

Sets the data source for the payload data in a LoRa frame.

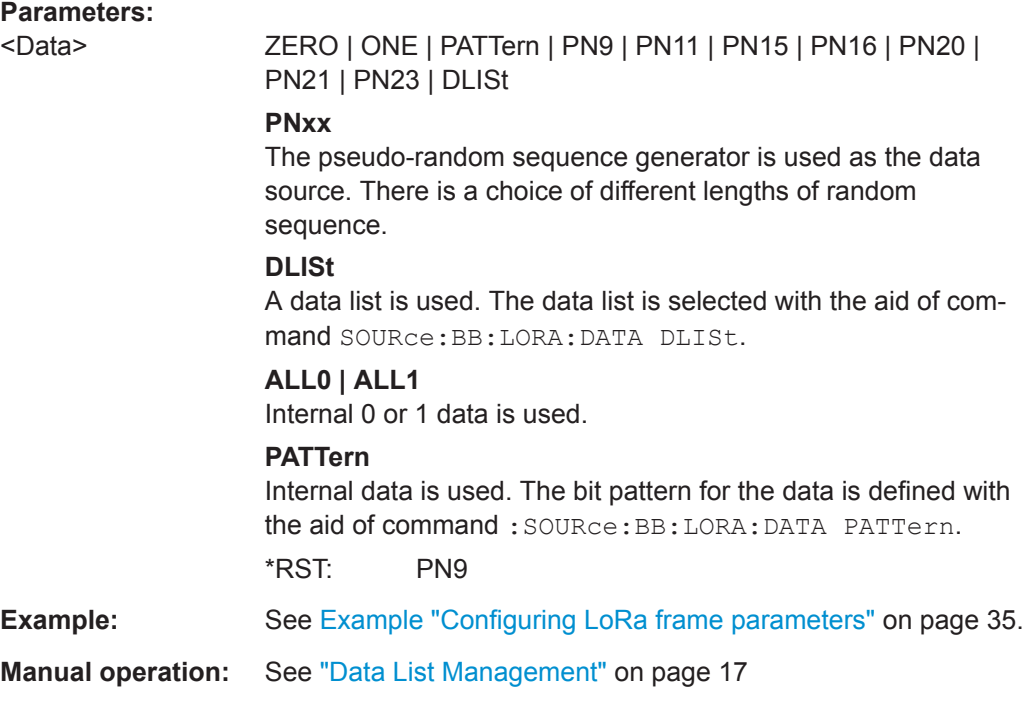

#### **[:SOURce<hw>]:BB:LORA:FCONfiguration:DATA:DPATtern** <DPattern>, <BitCount>

Sets the data pattern, if the data source PATT is selected.

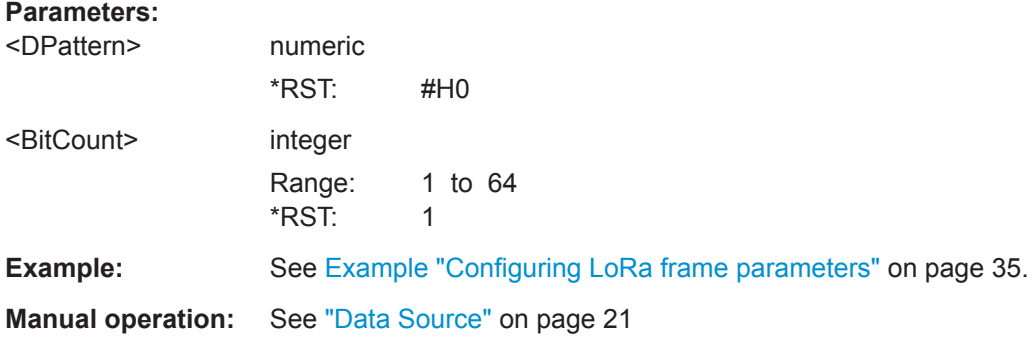

#### **[:SOURce<hw>]:BB:LORA:FCONfiguration:DATA:DSELection** <DSelection>

Selects an existing data list file from the default directory or from the specific directory.

<span id="page-42-0"></span>The data list is only used, if the [data source](#page-41-0) DLIS is selected.

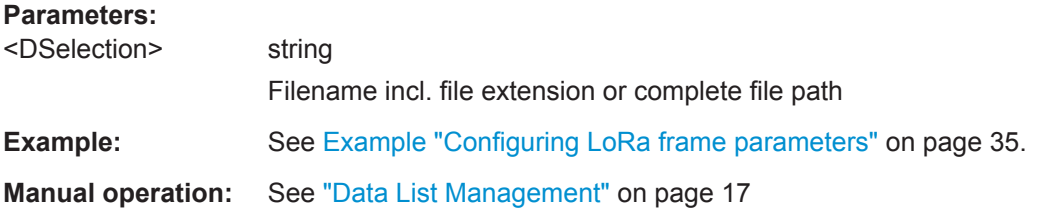

#### **[:SOURce<hw>]:BB:LORA:FCONfiguration:DLENgth** <DLength>

Sets the data length of the payload in the frame.

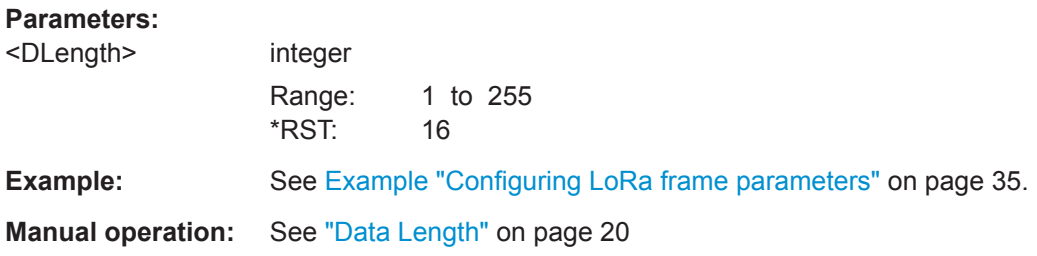

#### **[:SOURce<hw>]:BB:LORA:FCONfiguration:EACTive:STATe** <State>

Activates encoding of the modulation symbols.

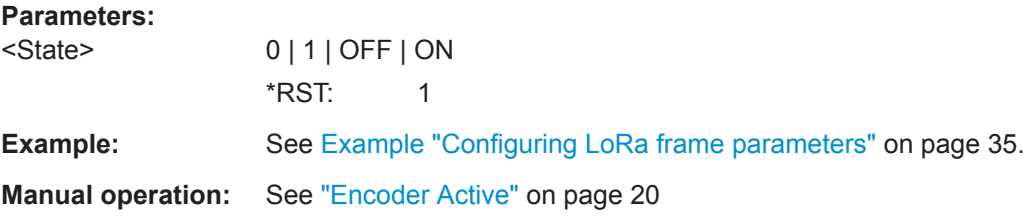

#### **[:SOURce<hw>]:BB:LORA:FCONfiguration:HACTive:STATe** <State>

Activates the header data in the frame.

## **Parameters:** <State> 0 | 1 | OFF | ON \*RST: 1 **Example:** See [Example "Configuring LoRa frame parameters"](#page-34-0) on page 35. **Manual operation:** See ["Header Active"](#page-20-0) on page 21

#### **[:SOURce<hw>]:BB:LORA:FCONfiguration:IACTive:STATe** <State>

Activates the interleaver in the frame.

Frame Configuration Commands

<span id="page-43-0"></span>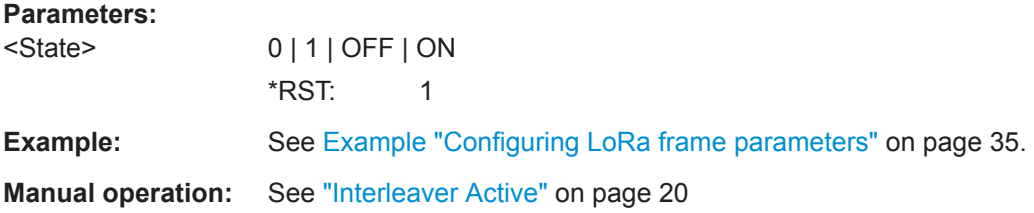

#### **[:SOURce<hw>]:BB:LORA:FCONfiguration:PCRC:STATe** <State>

Activates a cyclic redundancy check (CRC) of the payload.

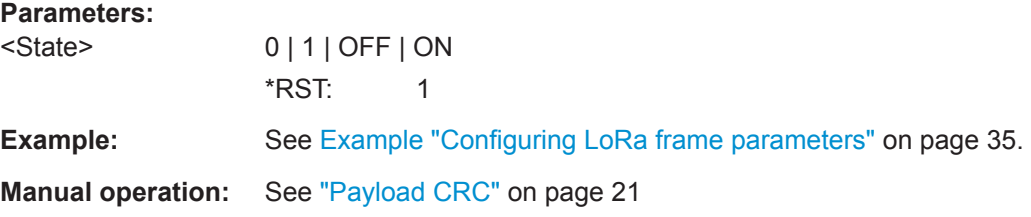

#### **[:SOURce<hw>]:BB:LORA:FCONfiguration:PRCMode:STATe** <State>

Activates the payload reduced coding mode.

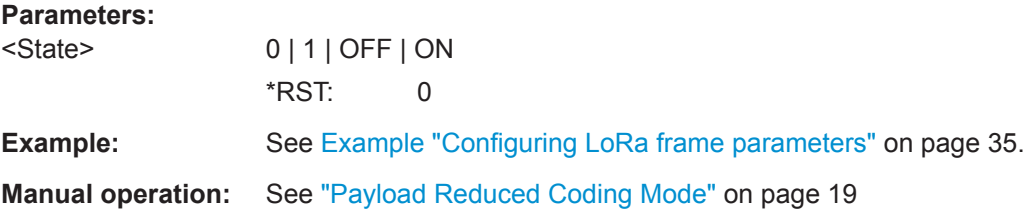

#### **[:SOURce<hw>]:BB:LORA:FCONfiguration:RBIT:STATe** <State>

Enables the reserved bit in the frame header.

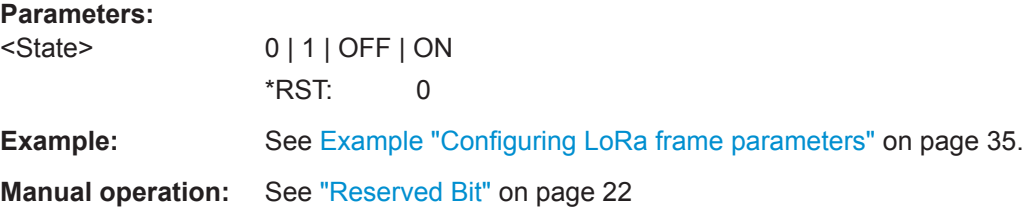

#### **[:SOURce<hw>]:BB:LORA:FCONfiguration:SMODe** <SMode>

Sets the synchronization mode of the preamble.

**Parameters:**

<SMode> PRIVate | PUBLic

#### **PRIVate**

A preamble with a public sync word is generated.

#### **PUBLic**

<span id="page-44-0"></span>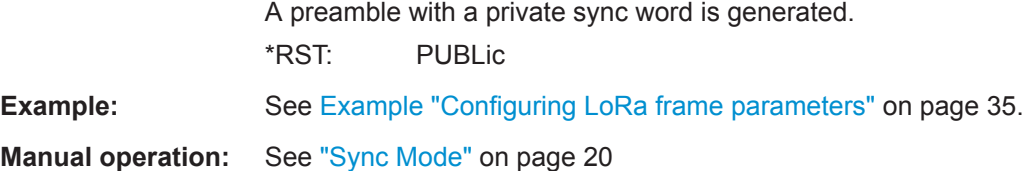

#### **[:SOURce<hw>]:BB:LORA:FCONfiguration:SFACtor** <Sf>

Sets the spreading factor for the modulation.

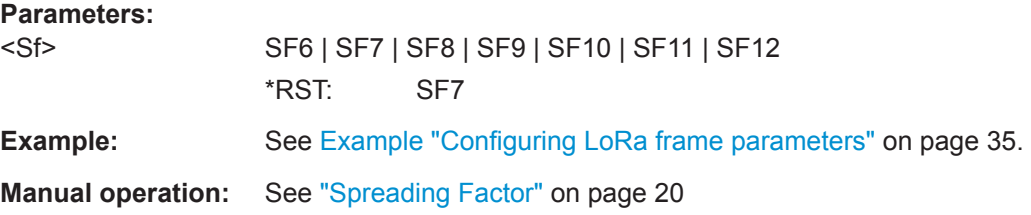

#### **[:SOURce<hw>]:BB:LORA:FCONfiguration:UPLength** <PLength>

Sets the unmodulated preamble length.

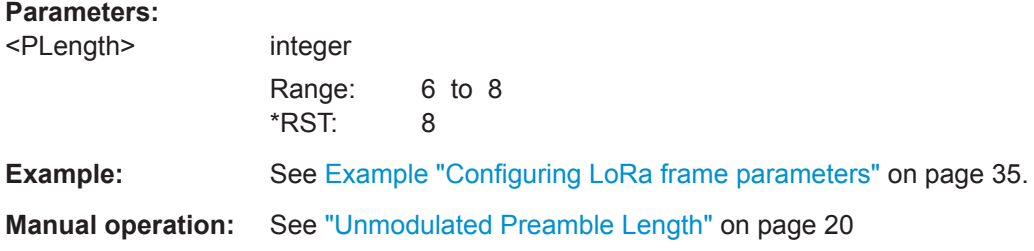

## **6.4 Impairments Commands**

#### **[:SOURce<hw>]:BB:LORA:IMPairments:FDDeviation** <FDDeviation>

Sets the frequency deviation of the frequency drift.

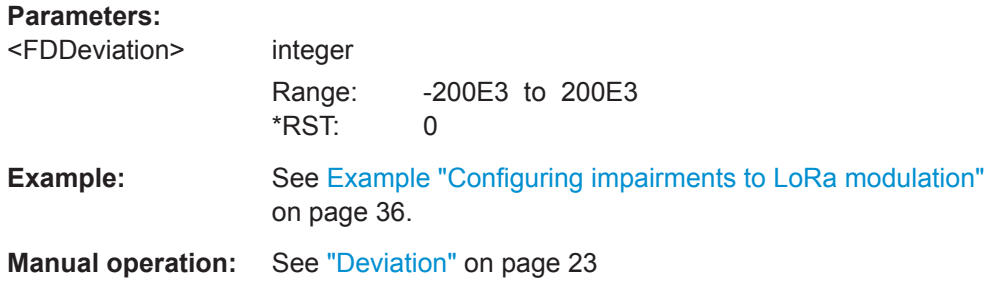

#### <span id="page-45-0"></span>**[:SOURce<hw>]:BB:LORA:IMPairments:FDRate** <FDRate>

Sets the rate of the carrier frequency drift.

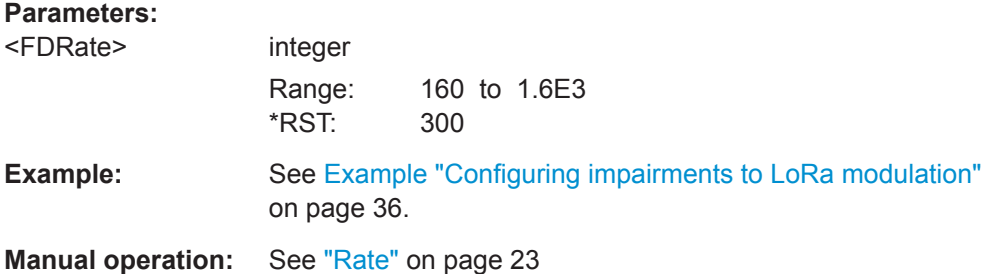

#### **[:SOURce<hw>]:BB:LORA:IMPairments:FDRift:STATe** <State>

Activates frequency drift settings in the payload.

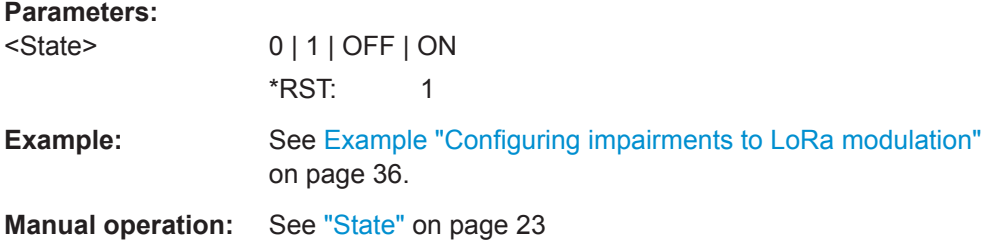

#### **[:SOURce<hw>]:BB:LORA:IMPairments:FDTYpe** <FDType>

Sets the frequency drift type.

#### **Parameters:**

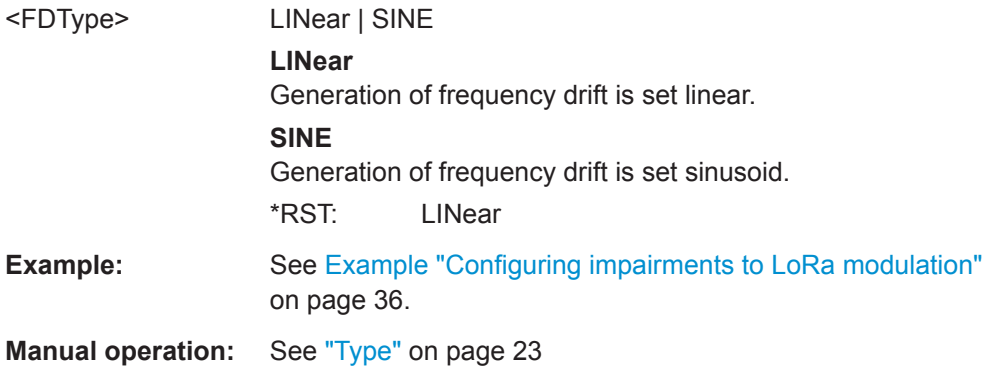

#### **[:SOURce<hw>]:BB:LORA:IMPairments:FOFFset** <FOffset>

Sets the frequency offset.

#### **Parameters:** <FOffset>

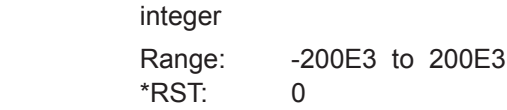

Trigger Commands

<span id="page-46-0"></span>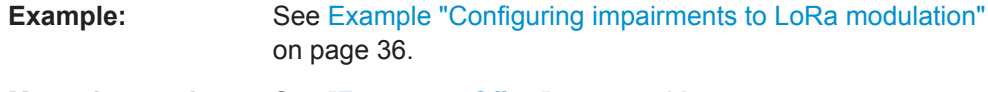

**Manual operation:** See ["Frequency Offset"](#page-22-0) on page 23

#### **[:SOURce<hw>]:BB:LORA:IMPairments:STATe** <State>

Activates impairments settings in the payload.

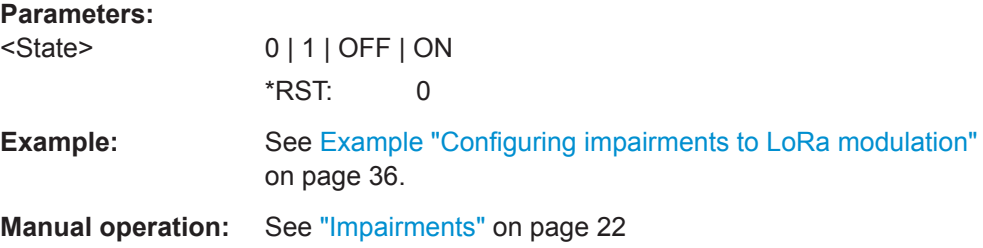

#### **[:SOURce<hw>]:BB:LORA:IMPairments:STERror** <STError>

Sets symbol timing error.

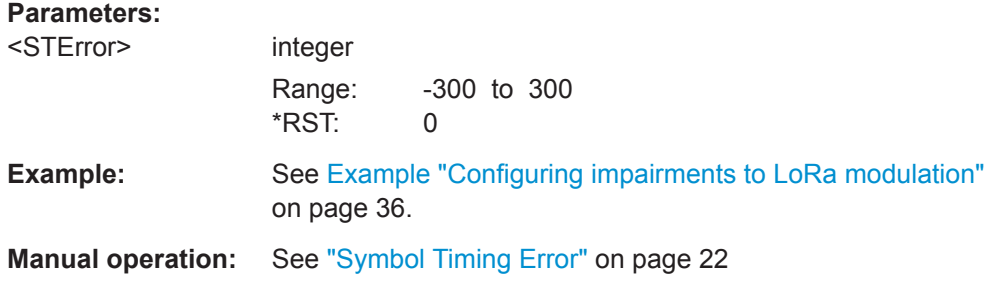

## **6.5 Trigger Commands**

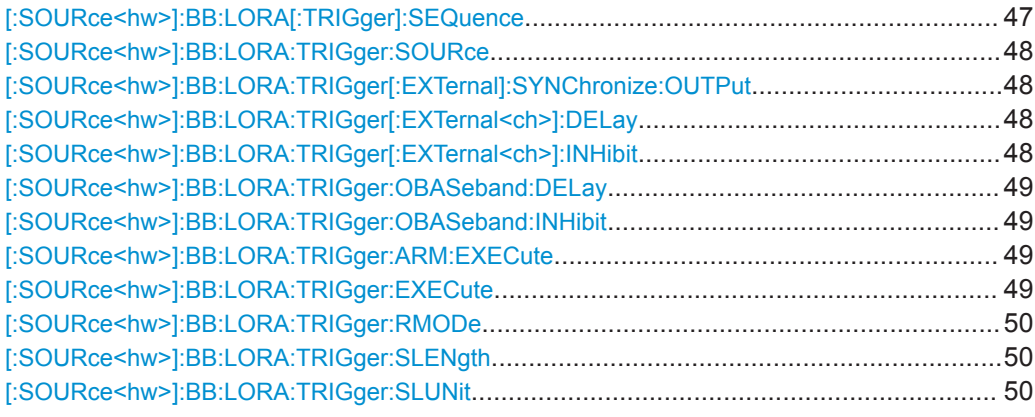

#### **[:SOURce<hw>]:BB:LORA[:TRIGger]:SEQuence** <Sequence>

Sets the trigger mode.

<span id="page-47-0"></span>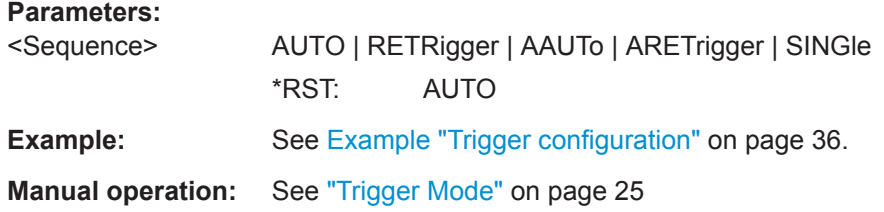

#### **[:SOURce<hw>]:BB:LORA:TRIGger:SOURce** <Source>

Selects the trigger signal source and determines the way the triggering is executed. Provided are:

● Internal triggering by a command (INTernal)

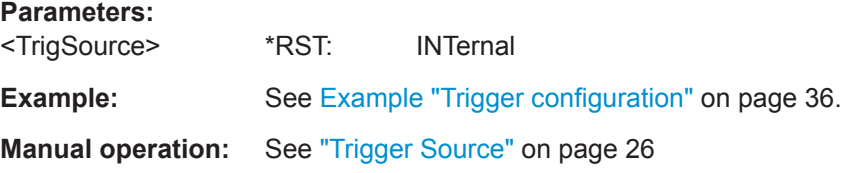

#### **[:SOURce<hw>]:BB:LORA:TRIGger[:EXTernal]:SYNChronize:OUTPut** <Output>

Enables signal output synchronous to the trigger event.

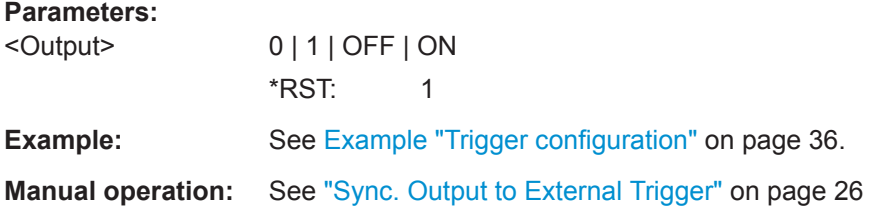

#### **[:SOURce<hw>]:BB:LORA:TRIGger[:EXTernal<ch>]:DELay** <Delay>

Sets the trigger delay.

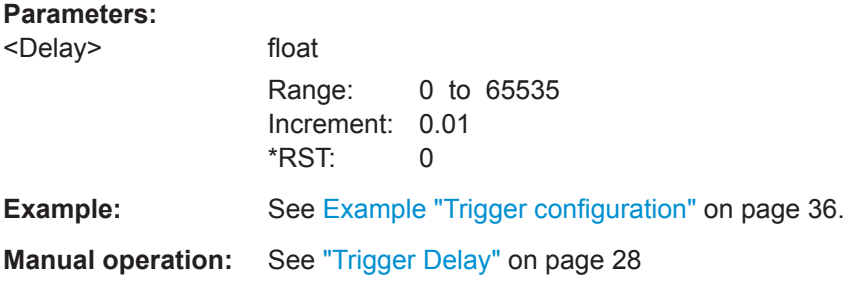

#### **[:SOURce<hw>]:BB:LORA:TRIGger[:EXTernal<ch>]:INHibit** <Inhibit>

Specifies the duration by which a restart is inhibited.

<span id="page-48-0"></span>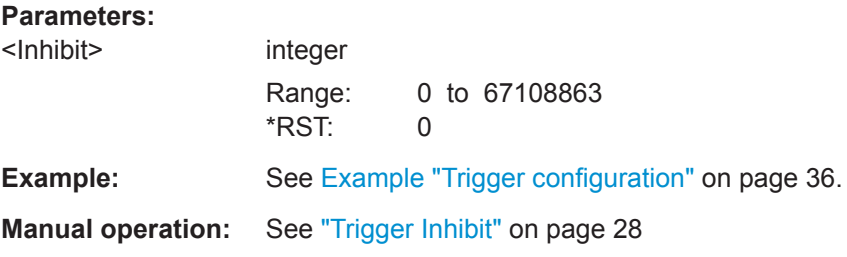

#### **[:SOURce<hw>]:BB:LORA:TRIGger:OBASeband:DELay** <Delay>

Sets the trigger delay for triggering by the trigger signal from the other path.

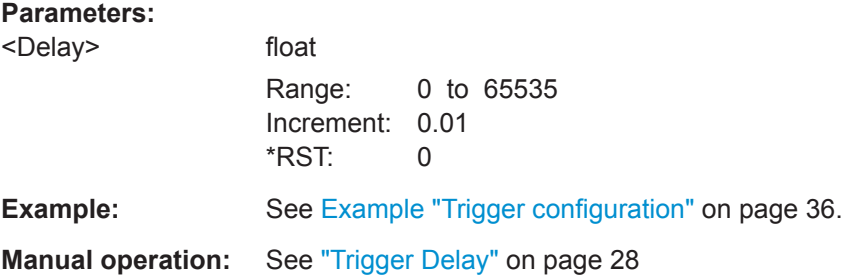

#### **[:SOURce<hw>]:BB:LORA:TRIGger:OBASeband:INHibit** <Inhibit>

For triggering via the other path, specifies the duration by which a restart is inhibited.

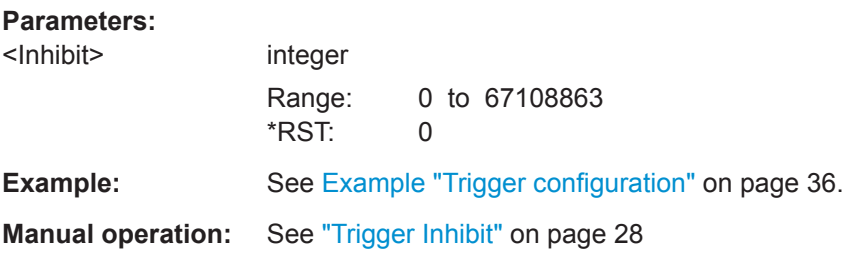

#### **[:SOURce<hw>]:BB:LORA:TRIGger:ARM:EXECute**

Stops signal generation; a subsequent trigger event restarts signal generation.

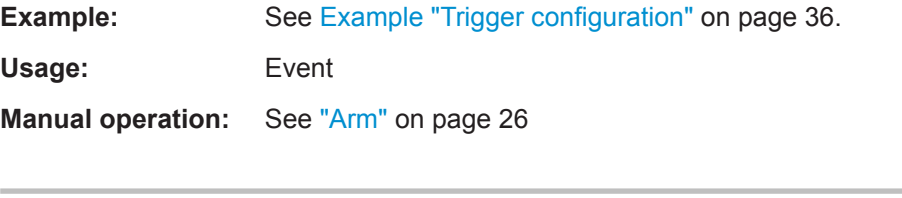

#### **[:SOURce<hw>]:BB:LORA:TRIGger:EXECute**

Executes a trigger.

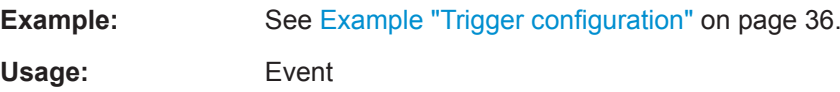

#### <span id="page-49-0"></span>**Manual operation:** See [" Execute Trigger "](#page-25-0) on page 26

#### **[:SOURce<hw>]:BB:LORA:TRIGger:RMODe** <RMode>

Queries the signal generation status.

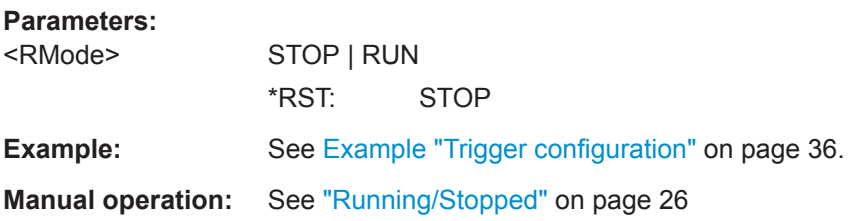

#### **[:SOURce<hw>]:BB:LORA:TRIGger:SLENgth** <SLength>

Defines the length of the signal sequence that is output in the SINGle trigger mode

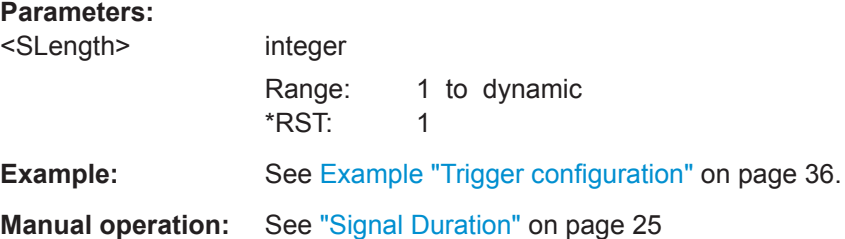

#### **[:SOURce<hw>]:BB:LORA:TRIGger:SLUNit** <SlUnit>

Defines the unit for the entry of the signal sequence length.

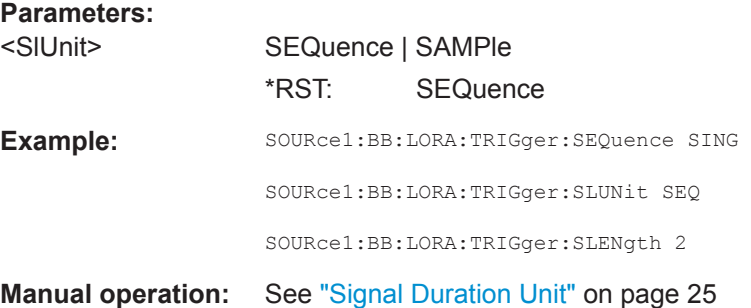

## **6.6 Marker Commands**

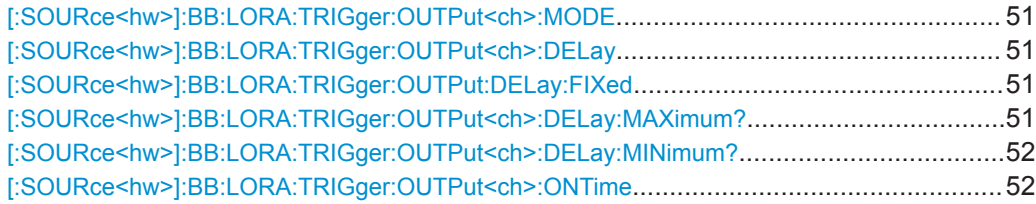

Marker Commands

<span id="page-50-0"></span>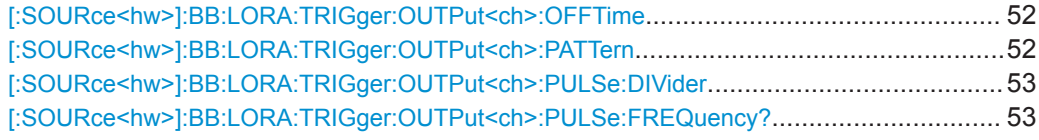

#### **[:SOURce<hw>]:BB:LORA:TRIGger:OUTPut<ch>:MODE** <Mode>

Defines the signal for the selected marker output.

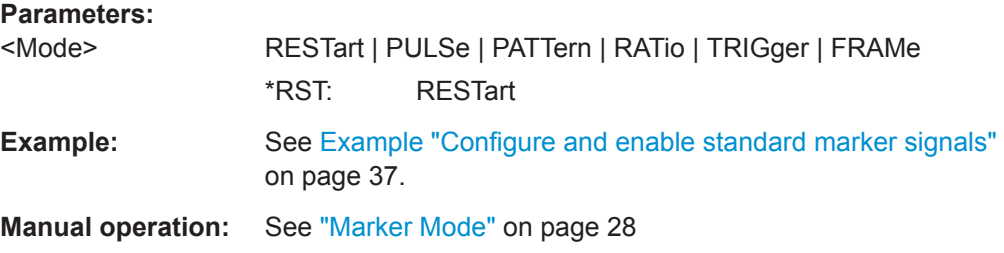

#### **[:SOURce<hw>]:BB:LORA:TRIGger:OUTPut<ch>:DELay** <Delay>

Defines the delay between the signal on the marker outputs and the start of the signals.

#### **Parameters:**

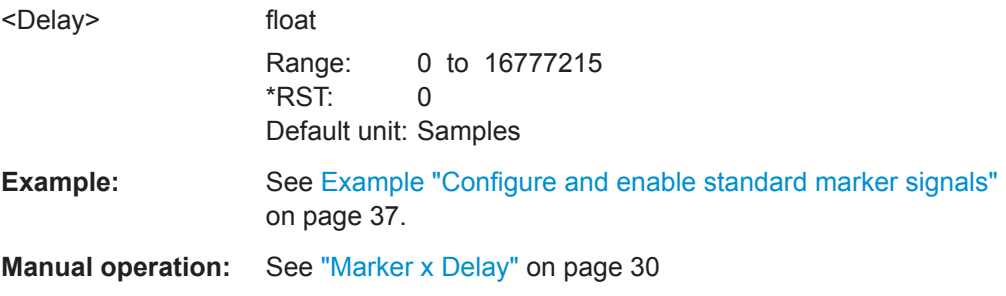

#### **[:SOURce<hw>]:BB:LORA:TRIGger:OUTPut:DELay:FIXed** <Fixed>

Enables/disables a fixed delay between the signal on the marker outputs and the start of the signals.

#### **Parameters:**

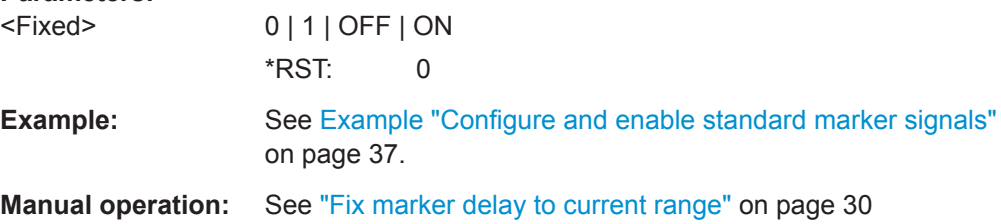

#### **[:SOURce<hw>]:BB:LORA:TRIGger:OUTPut<ch>:DELay:MAXimum?**

Defines the maximum delay between the signal on the marker outputs and the start of the signals.

#### <span id="page-51-0"></span>**Return values:**

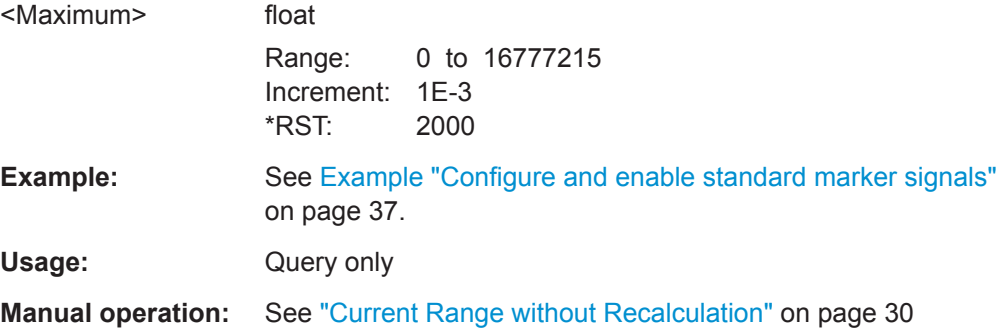

#### **[:SOURce<hw>]:BB:LORA:TRIGger:OUTPut<ch>:DELay:MINimum?**

Defines the minimum delay between the signal on the marker outputs and the start of the signals.

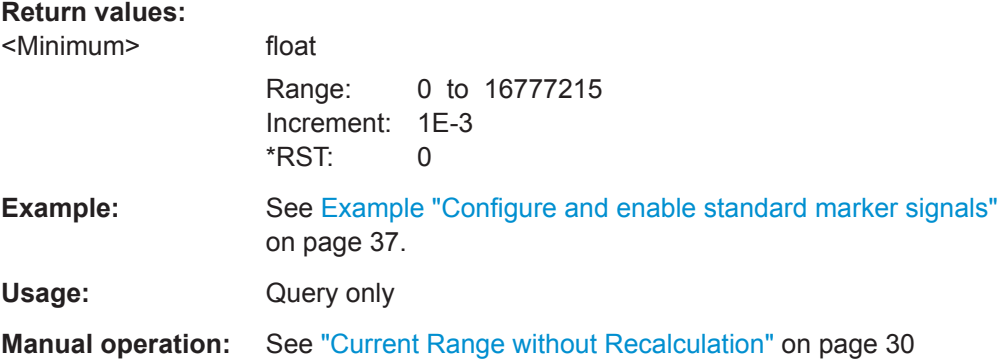

**[:SOURce<hw>]:BB:LORA:TRIGger:OUTPut<ch>:ONTime** <OnTime> **[:SOURce<hw>]:BB:LORA:TRIGger:OUTPut<ch>:OFFTime** <OffTime>

Sets the number of samples during which the marker output is on or off.

#### **Parameters:**

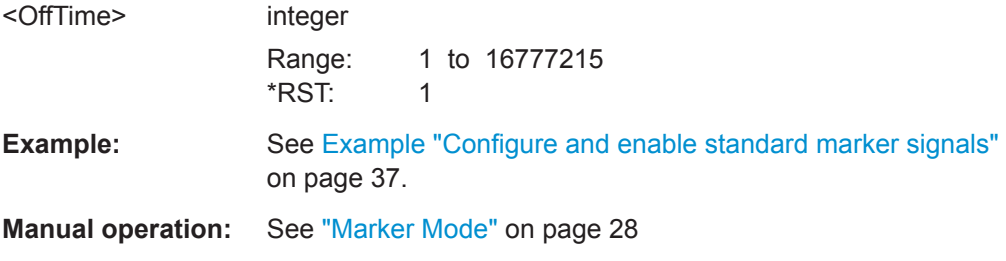

**[:SOURce<hw>]:BB:LORA:TRIGger:OUTPut<ch>:PATTern** <Pattern>, <BitCount>

Sets the bit pattern defining the marker signal.

**Parameters:**

<Pattern> numeric \*RST: #H2

<span id="page-52-0"></span>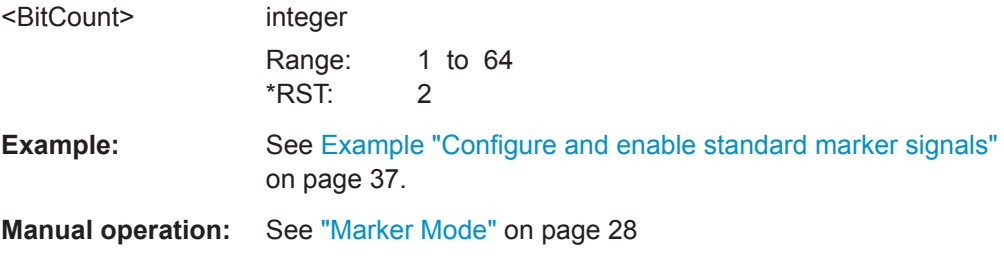

#### **[:SOURce<hw>]:BB:LORA:TRIGger:OUTPut<ch>:PULSe:DIVider** <Divider>

Set the pulse divider for marker mode PULSe.

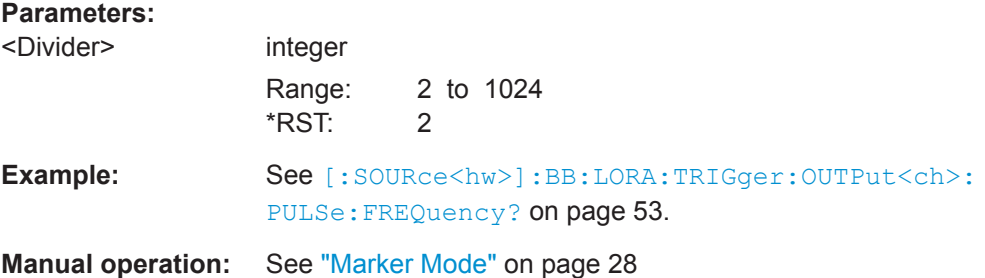

#### **[:SOURce<hw>]:BB:LORA:TRIGger:OUTPut<ch>:PULSe:FREQuency?**

Queries the pulse frequency.

The return value depends on the pulse divider, which is the [sample rate](#page-39-0) divided by the pulse divider.

#### **Return values:**

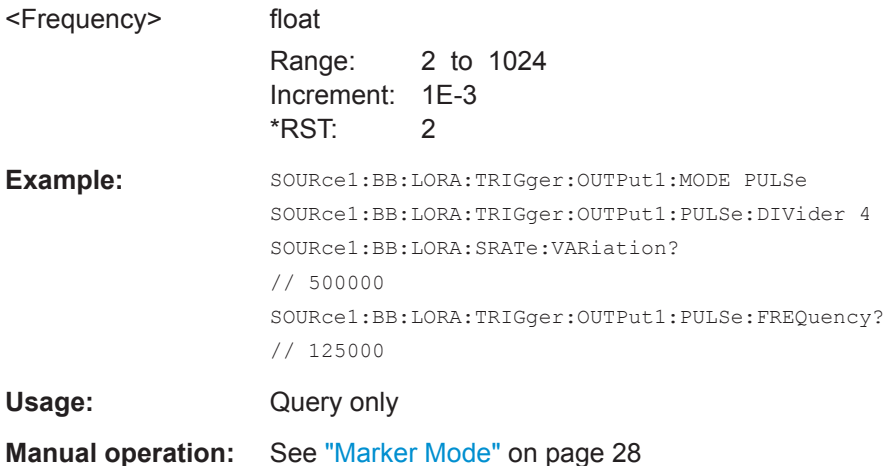

## <span id="page-53-0"></span>**6.7 Clock Commands**

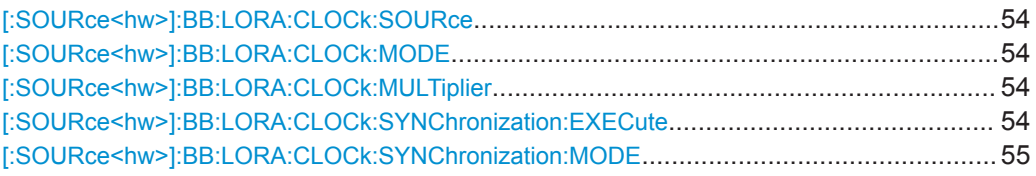

#### **[:SOURce<hw>]:BB:LORA:CLOCk:SOURce** <Source>

Selects the clock source:

● INTernal: Internal clock reference

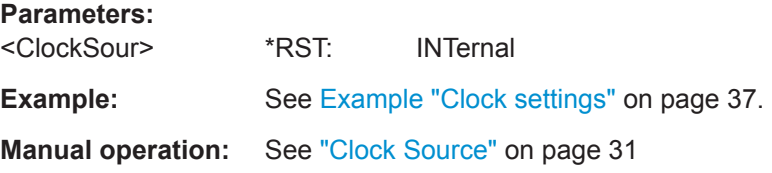

#### **[:SOURce<hw>]:BB:LORA:CLOCk:MODE** <Mode>

Sets the type of externally supplied clock.

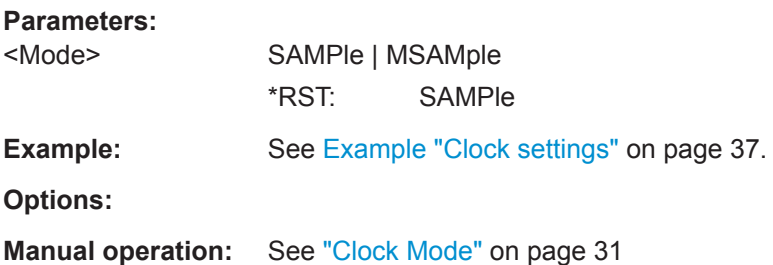

#### **[:SOURce<hw>]:BB:LORA:CLOCk:MULTiplier** <Multiplier>

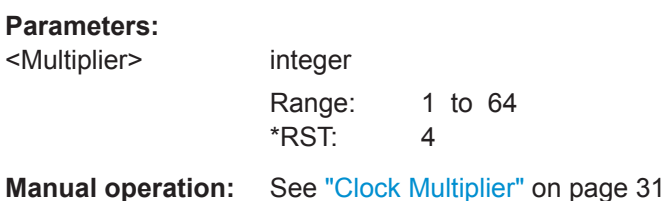

#### **[:SOURce<hw>]:BB:LORA:CLOCk:SYNChronization:EXECute**

Performs automatically adjustment of the instrument's settings required for the synchronization mode, set with the command BB:LORA:CLOC:SYNC:MODE.

**Example:** BB:LORA:CLOC:SYNC:MODE MAST the instrument is configured to work as a master one. BB:LORA:CLOC:SYNC:EXEC all synchronization's settings are adjusted accordingly. <span id="page-54-0"></span>**Usage:** Event

**Manual operation:** See ["Set Synchronization Settings"](#page-30-0) on page 31

#### **[:SOURce<hw>]:BB:LORA:CLOCk:SYNChronization:MODE** <Mode>

Selects the synchronization mode.

This parameter is used to enable generation of precise synchronous signal of several connected R&S SMBVs.

**Note:** If several instruments are connected, the connecting cables from the master instrument to the slave one and between each two consecutive slave instruments must have the same length and type.

This applies for all connections, the REF OUT to REF IN connection, the MARKER 1 to TRIGGER connection and the CLOCK OUT to CLOCK IN connection. Avoid unnecessary cable length and branching points.

#### **Parameters:**

<Mode> NONE | MASTer | SLAVe

#### **NONE**

The instrument is working in stand-alone mode.

#### **MASTer**

The instrument provides all connected instrument with its synchronization (including the trigger signal) and reference clock signal.

#### **SLAVe**

The instrument receives the synchronization and reference clock signal from another instrument working in a master mode. \*RST: NONE

**Example:** :BB:LORA:CLOC:SYNC:MODE MAST The instrument is configured to work as a master one.

**Manual operation:** See ["Sync. Mode"](#page-29-0) on page 30

## <span id="page-55-0"></span>Glossary: Abbreviations and Definitions

#### **C**

**CEPT:** European Conference of Postal and Telecommunications Administrations

**CSS:** Chirp Spread Spectrum

**CW:** Continous Wave

### **E**

**ECO:** European Communications Office

**ERC:** European Radiocommunications Committee

**ETSI:** European Telecommunications Standards Institute

#### **F**

**FCC:** Federal Communications Commission

#### **I**

**IoT:** Internet of Things

#### **L**

**LoRa:** Longe Range

**LoRaWAN:** Longe Range Wide Area Network

#### **P**

**PER: Packet Error Rate** 

**PHY: Physical layer** 

#### **R**

**REC:** Physical layer

#### **W**

**WAN:** LoRaWAN

## Glossary: Specifications and References

#### <span id="page-56-0"></span>**Symbols**

**1MA295:** Rohde&Schwarz Application Note 1MA295: Characterization of LoRa Devices <https://www.rohde-schwarz.com/appnote/1MA295>

#### **C**

**CEPT/ERC Recommendation 70-03:** "Relating to the use of Short Range Devices (SRD)" Available at [ECO](#page-55-0) data base <https://www.ecodocdb.dk/download/25c41779-cd6e/Rec7003e.pdf>

#### **E**

**ETSI Specification EN 300 220-1:** "Short Range Devices (SRD) operating in the frequency range 25 MHz to 1000 MHz" [https://www.etsi.org/deliver/etsi\\_en/300200\\_300299/30022001/](https://www.etsi.org/deliver/etsi_en/300200_300299/30022001/)

#### **F**

**FCC Specification 47 Part 15.247:** "47 CFR 15.247 - Operation within the bands 902-928 MHz, 2400-2483.5 MHz, and 5725-5850 MHz." [https://www.govinfo.gov/content/pkg/CFR-2010-title47-vol1/pdf/CFR-2010-title47-vol1](https://www.govinfo.gov/content/pkg/CFR-2010-title47-vol1/pdf/CFR-2010-title47-vol1-sec15-247.pdf) [sec15-247.pdf](https://www.govinfo.gov/content/pkg/CFR-2010-title47-vol1/pdf/CFR-2010-title47-vol1-sec15-247.pdf)

#### **L**

**LoRaWAN Regional Parameters Specification:** "LoRaWANTM 1.1 Regional Parameters"

<https://lora-alliance.org/resource-hub/lorawantm-regional-parameters-v11ra>

**LoRaWAN Specification:** "LoRaWANTM 1.1 Specification" <https://lora-alliance.org/resource-hub/lorawantm-specification-v11>

#### **R**

**R&S SGMA-GUI Software:** Software for control of R&S SGS <https://www.rohde-schwarz.com/software/sgs100a/>

**R&S SGS100A user manual:** <https://www.rohde-schwarz.com/manual/sgs100a/>

## <span id="page-57-0"></span>**List of Commands**

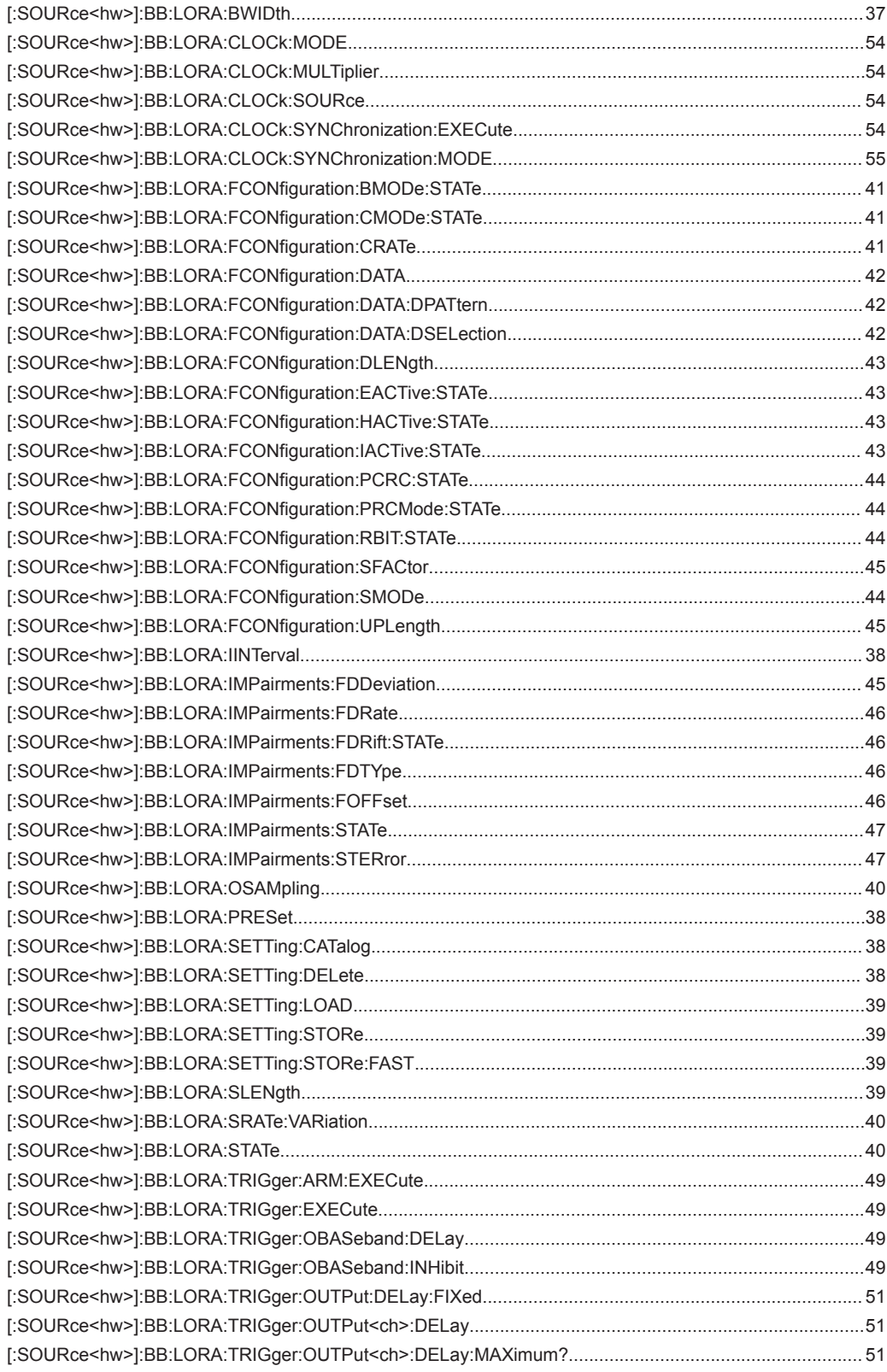

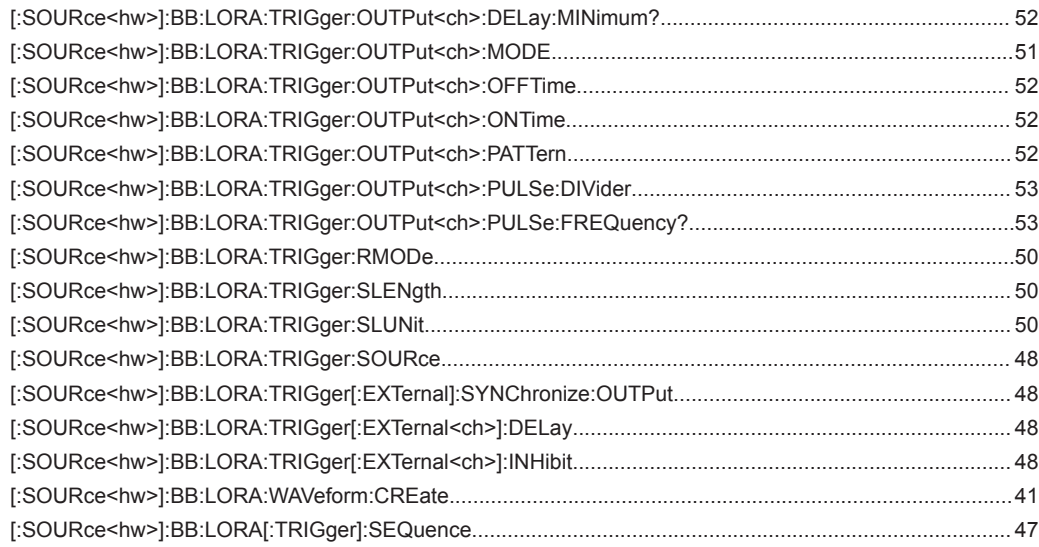

## <span id="page-59-0"></span>Index

## $\mathbf{A}$

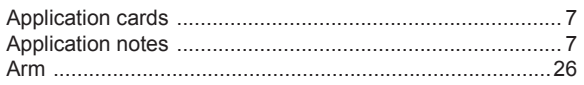

### $\overline{B}$

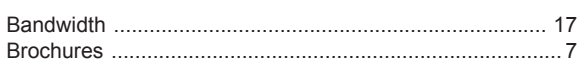

### $\mathbf c$

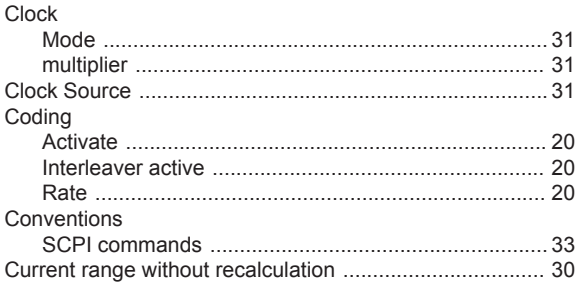

### $\mathsf D$

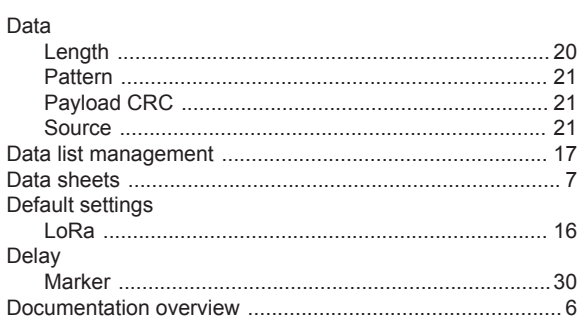

### $\bar{\mathsf{E}}$

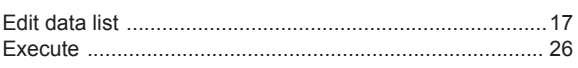

### $\bar{\mathsf{F}}$

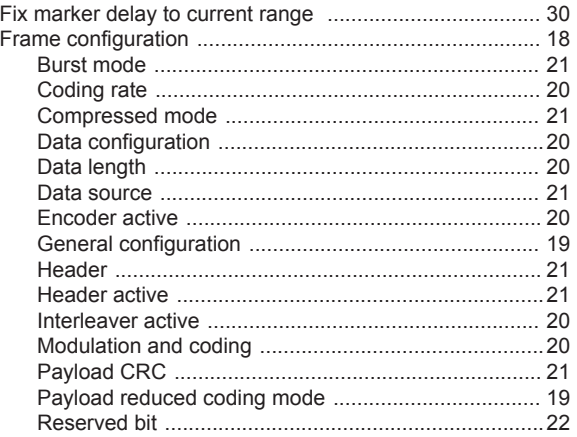

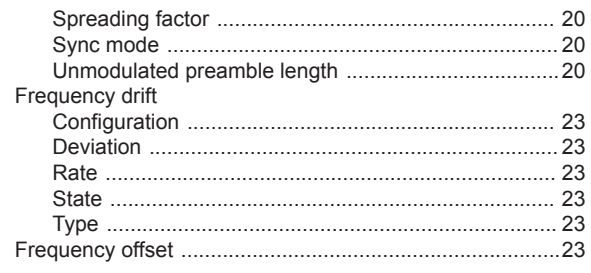

## G

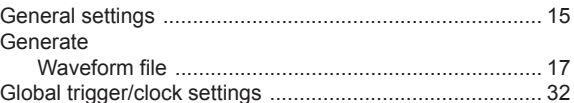

#### $\overline{\mathsf{H}}$

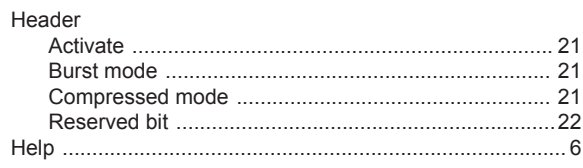

#### $\mathbf{I}$

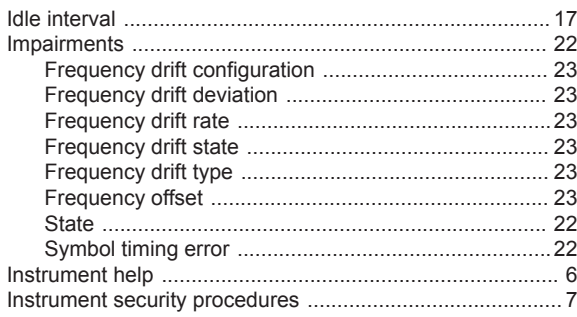

### $\mathsf{L}% _{0}\left( \mathsf{L}_{0}\right) ^{\ast}$

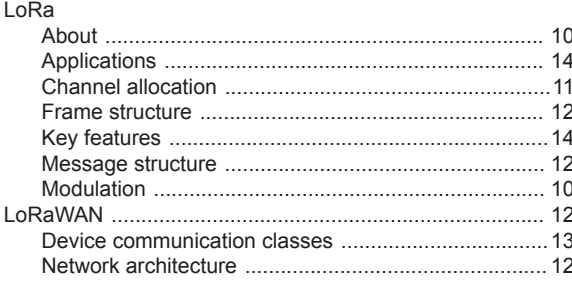

#### M

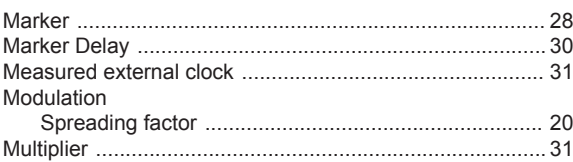

#### $\mathbf O$

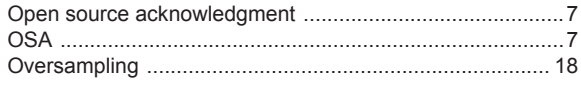

### $\mathsf{P}$

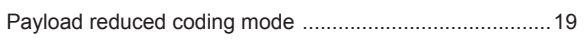

### $\pmb{\mathsf{Q}}$

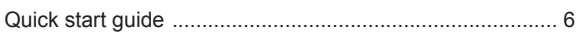

#### ${\sf R}$

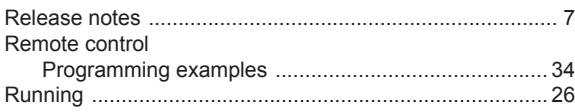

### S

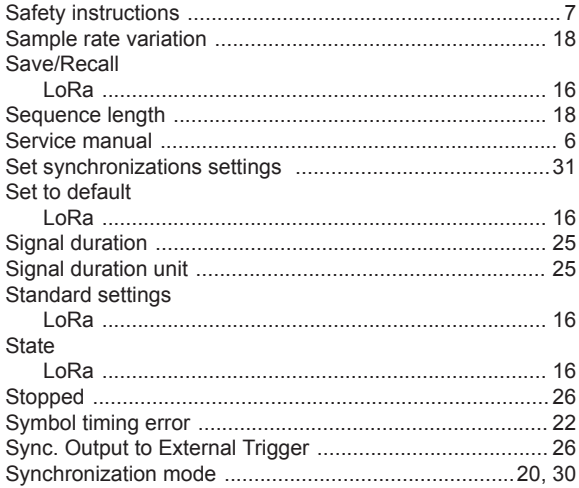

### $\mathsf T$

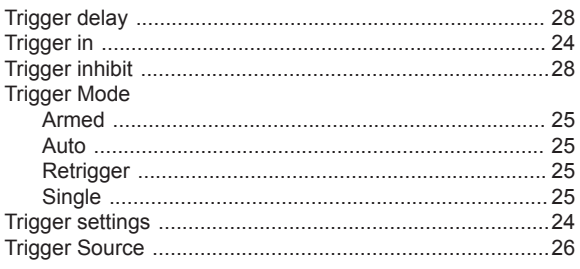

### $\cup$

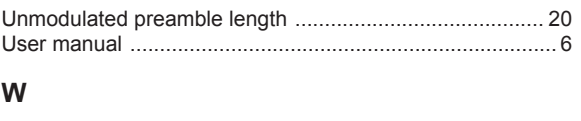

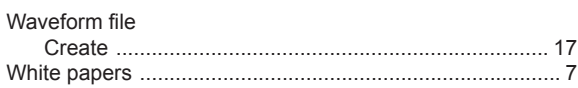